# *business*phone

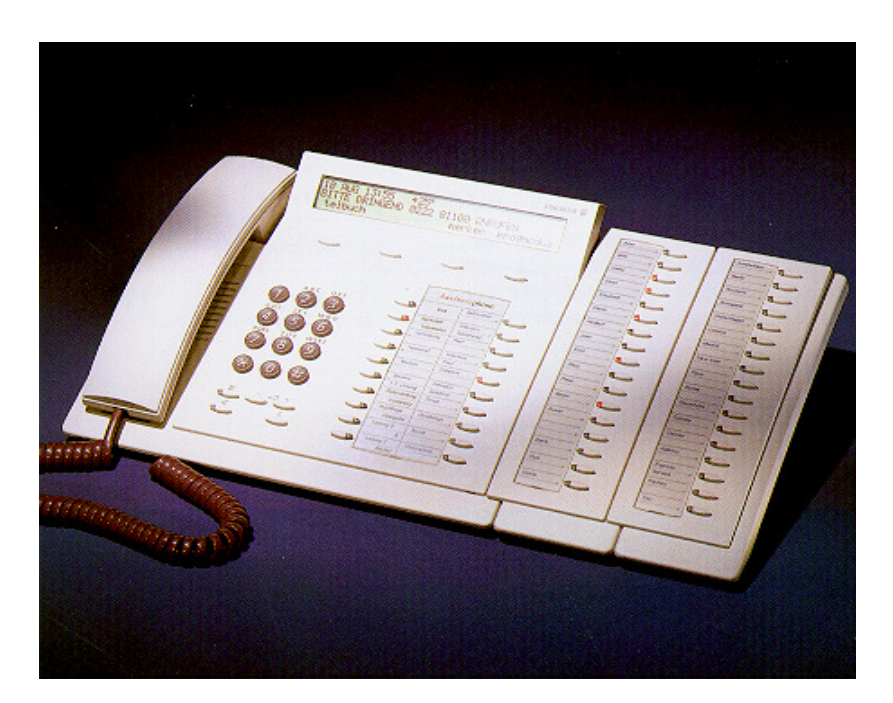

**Bedienungsanleitung** 

### **BUSINESSPHONE 32**

Systemtelefon Executive

Diese Bedienungsanleitung beschreibt die Leistungsmerkmale des Systemtelefons Executive D3203, wie sie mit BusinessPhone 32 verwendet werden. Wir haben diesen Apparat so entwickelt, daß er leicht und einfach zu bedienen ist, und wir sind sicher, daß sie von ihm begeistert sein werden.

Es werden alle Leistungsmerkmale beschrieben. Bei der Inbetriebnahme werden die verfügbaren Leistungsmerkmale für jeden Teilnehmer festgelegt. Fragen Sie bitte Ihren Systembetreuer, welche Leistungsmerkmale auf Ihrem Apparat verfügbar sind.

*BusinessPhone 32 – Bedienungsanleitung Executive*

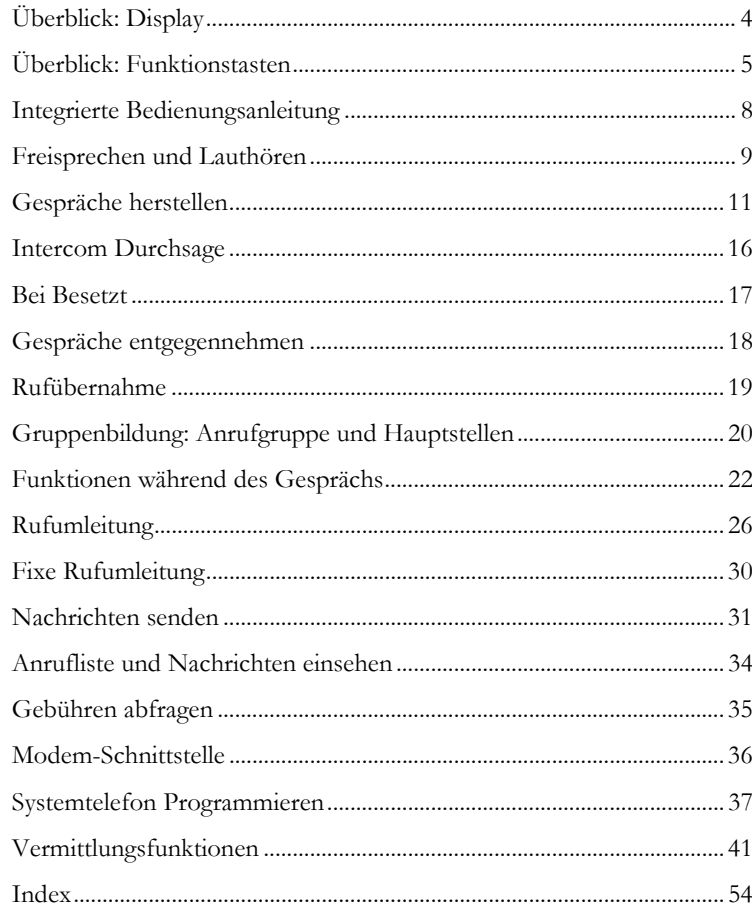

### **ÜBERBLICK: DISPLAY**

Das Systemtelefon Executive D3203 hat ein Display mit 3 Zeilen à 40 Zeichen. Im Ruhezustand zeigt das Display Ihres Telefons zum Beispiel:

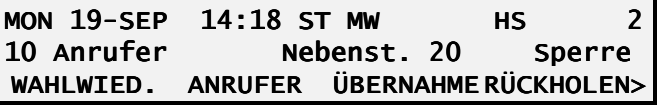

#### **Erste Zeile:**

- Datum und Uhrzeit.
- Zustand der Nebenstelle: folgende Zustände können angezeigt werden:
	- ST: Nebenstelle in Stand-by-Modus in einer Gruppe.
	- MW: Nachricht in der Sprachbox.
	- HS, NS: Nebenstelle ist Hauptstelle oder in Nachtschaltung.
		- 2: Anzahl allgemeiner Anrufe (zur Vermittlung).

#### **Zweite Zeile:**

10 Anrufer Anzahl der Anrufer in der Anrufliste. Nebenst. 20 Rufnummer Ihrer Nebenstelle. Sperre Die Anzeige "Sperre", wenn Sie Ihren Apparat gesperrt haben.

#### **Dritte Zeile:**

 Die dritte Zeile zeigt die Belegung der Funktionstasten mit den zur Verfügung stehenden Funktionen. Mit ">>" können Sie die Anzeige durchblättern.

In den folgenden Kapiteln wird erklärt, welche Informationen während eines Gesprächs oder während der Programmierung des Telefons angezeigt werden.

### **ÜBERBLICK: FUNKTIONSTASTEN**

#### **Interaktive Funktionstasten**

 Mit den vier interaktiven Funktionstasten unterhalb des Disp-**DURCHSAGE** lays wählen Sie eine der angezeigten Funktionen aus. Die verfügbaren Funktionen ändern sich mit dem Zustand des Telefons. **Fixe Funktionstasten** *>>* Zum Durchblättern der Informationen am Display. *Menü* Zum Programmieren Ihres Telefons und für den Zugriff auf die integrierte Bedienungsanleitung. *Umleitung* Zum Aktivieren und Deaktivieren von Rufumleitungen zu einer anderen Nebenstelle oder Telefonnummer. *Übergabe* Zur Übergabe eines Gesprächs an eine andere Nebenstelle. C Beendet das Gespräch (wie beim Auflegen des Hörers) oder ೯• *Clear* den Wählvorgang; wird auch fürs Beenden des Programmierens und zum Zurückkehren ins Hauptmenü verwendet. Deaktiviert das Mikrofon; Ihr Gesprächspartner kann Sie *Mikrofon* nicht hören. Zum Umschalten auf Freisprechen oder Lautsprecher-Modus während eines Gespräches. *Lautsprecher* Zum Ändern der Gesprächslautstärke während eines Gesprächs und zum Einstellen des Rufsignals oder der Lautstärke. **Leitungstasten** *L1 bis L8* Die Tasten L1 bis L8 können verwendet werden:

### **FUNKTIONSTASTEN**

#### **Als Leitungstasten zum Tätigen und Übernehmen von Anrufen.**

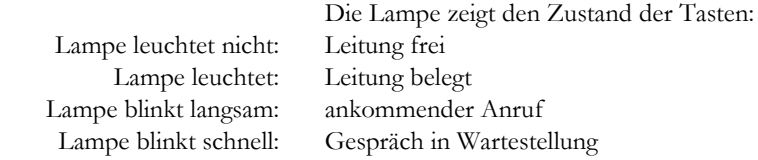

#### **Als Zieltasten zur Wahl gespeicherter, interner oder externer Telefonnummern.**

 In diesem Fall werden sie so verwendet, wie die acht Zieltasten (siehe nächster Punkt "Zieltasten"), wobei mindestens zwei Tasten als Leitungstasten benötigt werden (um ein Gespräch führen und weiterverbinden zu können).

#### **Zieltasten**

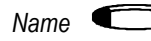

*Name* Es gibt acht Zieltasten. Diese können verwendet werden:

#### **Zur Wahl gespeicherter externer oder interner Rufnummern**

Sie müssen nur die Zieltaste drücken, um die gespeicherte Rufnummer zu wählen.

Bei internen Teilnehmern zeigt die Lampe den Zustand der gespeicherten Apparate an:

 Lampe leuchtet nicht: Apparat ist frei Lampe leuchtet: Apparat ist besetzt

Nähere Informationen über das Programmieren von Zieltasten, siehe "Zieltasten programmieren", Seite 37.

#### **Als programmierbare Funktionstaste, zum Aktivieren von Leistungsmerkmalen**

 Zum Aktivieren von Leistungsmerkmalen werden Funktionscodes gespeichert. *BEISPIEL: Wenn Sie \*1015 programmieren, können Sie einen Anruf durch Drücken dieser Taste unter Code 15 parken.* 

Fragen Sie Ihren Systembetreuer nach dem Programmieren von Funktionscodes.

#### **Als Nachrichtentaste, zur Anzeige neuer Nachrichten und zum Abfragen der Nachrichten (Message Waiting Taste)**

Die Lampe blinkt schnell, wenn eine Nachricht in Ihrer Mailbox ist.

Anleitungen für das Programmieren der Nachrichtentaste, siehe "Speichern einer Sprachspeichernummer", Seite 38.

#### **Tastenfeld (Key Panel)**

An ein Systemtelefon Executive D3203 können bis zu zwei Tastenfelder (optionale Module) angeschlossen werden.

#### **Tasten des ersten Tastenfeldes**

Diese können verwendet werden:

#### **Als Zieltasten (siehe oben)**

 Es können 16 Rufnummern gespeichert werden. Die erste, unterste Taste des Tastenfeldes ist für das Telefonbuch reserviert.

#### **Als Buchstabentasten zur Eingabe des Namens für das Telefonbuch**

Die Lampe der "Shift"-Taste (durch ↓ dargestellt) zeigt an, daß die Zeichen der zweiten Ebene ausgewählt werden .

#### **Tasten des zweiten Tastenfeldes**

Alle Tasten des zweiten Tastenfelds können als Zieltasten verwendet werden.

### **INTEGRIERTE BEDIENUNGSANLEITUNG**

### **INTEGRIERTE BEDIENUNGSANLEITUNG**

Die interaktiven Funktionstasten zeigen Ihnen jederzeit die wichtigsten, verfügbaren Funktionen an.

 Zusätzlich können Sie sich eine Liste aller Kennziffern der verfügbaren Leistungsmerkmale anzeigen lassen.

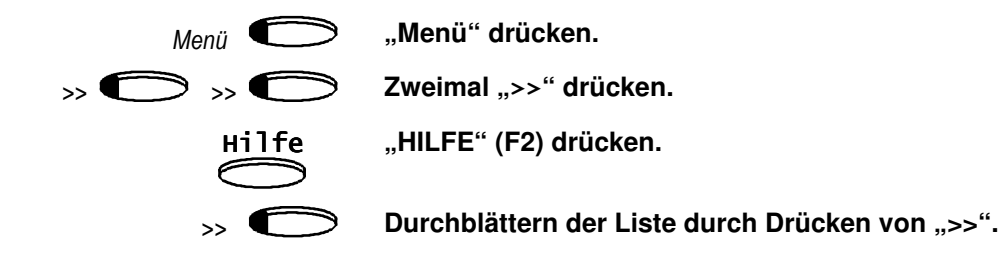

### **FREISPRECHEN UND LAUTHÖREN**

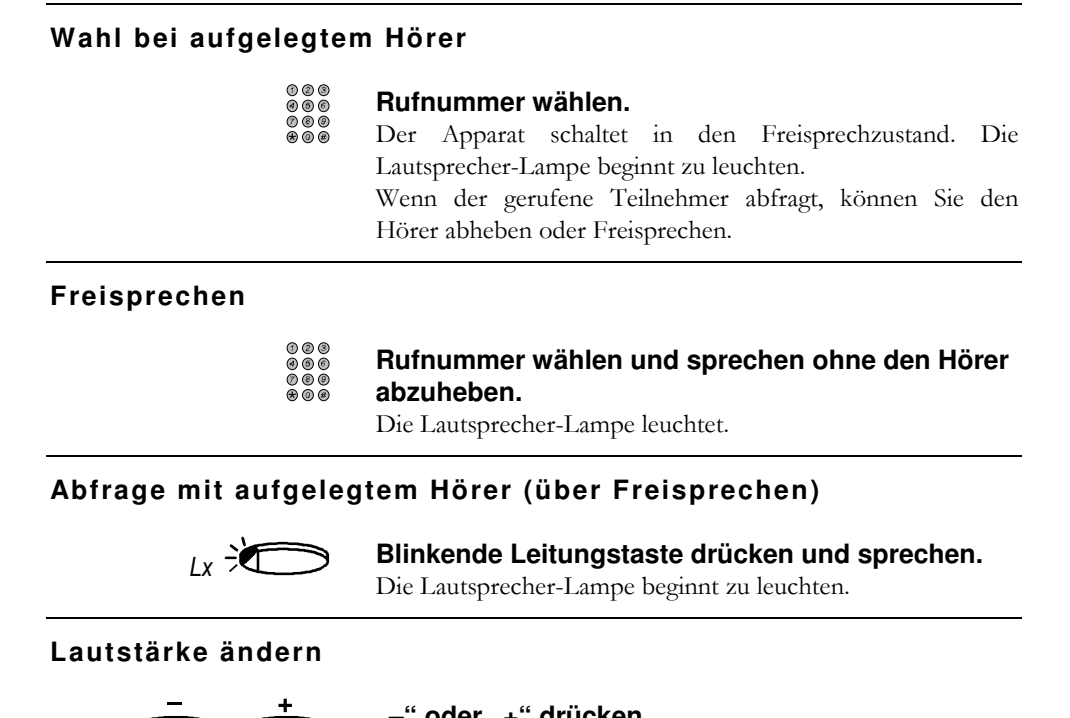

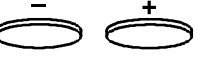

#### **"–" oder "+" drücken.**

 Bei abgehobenem Hörer wird die Gesprächslautstärke im Hörer eingestellt, bei aktiviertem Lautsprecher, ändert sich die Lautstärke des Lautsprechers.

Nach dem Auflegen hat die Lautstärke automatisch wieder den Anfangswert, den Sie gewählt haben (siehe Kapitel "Tonruf und Lautstärke einstellen", Seite 40).

### **Beenden eines Gesprächs im Freisprechmodus**

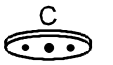

**C drücken.** 

### **FREISPRECHEN UND LAUTHÖREN**

#### **Umschalten von Hörer auf Freisprechen**

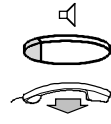

#### **Lautsprecher-Taste drücken.**

Am Display blinken die Buchstaben "FS". Die Lautsprecher-Lampe beginnt zu leuchten. Hörer innerhalb von 5 Sekunden auflegen.

#### **Umschalten von Freisprechen auf Hörer**

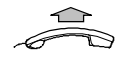

#### **Hörer abheben.**

Die Lautsprecher-Lampe erlischt.

#### **Aktivieren des Lautsprechers während eines Gesprächs**

Wenn Sie möchten, daß andere mithören können, können Sie während des Gesprächs den Lautsprecher aktivieren.

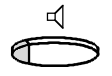

#### **Lautsprecher-Taste drücken.**

Die Lautsprecher-Lampe beginnt zu leuchten.

#### **Umschalten von Lauthören auf Freisprechen**

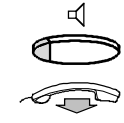

#### **Lautsprecher-Taste drücken.**

Am Display blinken die Buchstaben "FS". Die Lautsprecher-Lampe beginnt zu leuchten. Hörer innerhalb von 5 Sekunden auflegen.

#### **Deaktivieren des Lautsprechers während eines Gesprächs**

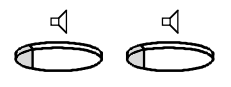

**Lautsprecher-Taste zweimal drücken.** 

Die Lautsprecher-Lampe erlischt.

#### **Mikrofon-Stummschaltung**

Mit der Stummschaltung können Sie verhindern, daß Ihr Gesprächspartner eventuelle Rückfragen im Raum mithört.

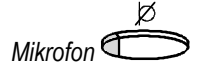

#### Taste "Mikrofon" drücken.

Wenn die Lampe leuchtet ist das Mikrofon stummgeschaltet.

*BusinessPhone 32 – Bedienungsanleitung Executive*

Bei einem abgehenden Gespräch sehen Sie im Rufzustand, das heißt bevor der andere Teilnehmer abfragt, auf Ihrem Display:

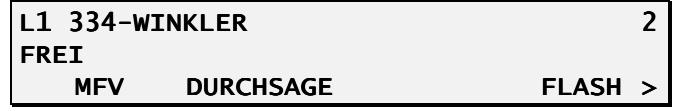

- die Nummer der benützten Leitung,
- •die gewählte Nummer,
- den Namen des Teilnehmers bei internen Nummern und Kurzrufnummern,
- $\bullet$ den Zustand der gerufenen Nebenstelle (Frei, Besetzt) und
- die verfügbaren Funktionen (Belegung der interaktiven Funktionstasten).

Sobald der gerufene Teilnehmer abhebt, sehen Sie auf Ihrem Display:

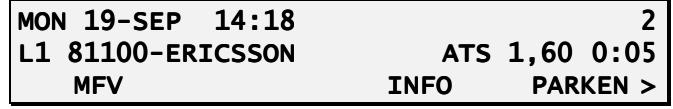

- Datum und Uhrzeit,
- die Nummer der benützten Leitung,
- die gerufene Nummer,
- den Namen des Teilnehmers bei internen Nummern und Kurzrufnummern,
- die Gebühren oder die Anzahl der Gebühreneinheiten (in Echtzeit aktualisiert). Bei der Programmierung der Anlage wird festgelegt, ob Gebühren oder Einheiten angezeigt werden.
- die Dauer des Gesprächs
- die verfügbaren Funktionen (Belegung der interaktiven Funktionstasten).

#### **Telefonbuch**

Diese Funktion ist auf Executive Systemtelefonen mit dem (optionalen) Tastenfeld verfügbar.

Gespeicherte Kurzwahlnummern und interne Nebenstellen können mit der Telefonbuch-Funktion gesucht und angerufen werden.

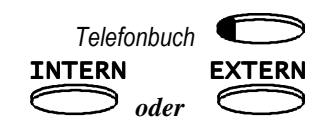

#### *Telefonbuch* **Taste** "Telefonbuch" drücken.

 Wählen Sie das Telefonbuch aus (oder überspringen Sie diesen Schritt, wenn Sie in beiden Telefonbüchern suchen möchten).

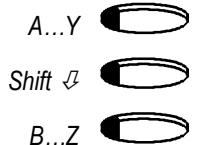

#### **Anfangsbuchstaben des gewünschten Namens eingeben.**

 Um Buchstaben aus der zweiten Zeile auszuwählen, drücken Sie vorher die Umschalte-Taste Shift  $\Psi.$ 

 Die ersten vier Namen, beginnend mit dem von Ihnen eingegebenen Anfangsbuchstaben, werden angezeigt. ">>" oder "<<" drücken, um im Telefonbuch zu blättern.

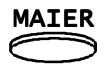

#### MAIER **Entsprechende Taste drücken wenn der gewünschte Name angezeigt wird.**

 Die gewünschte Rufnummer wird automatisch gewählt. Wenn das Telefonbuch umfangreich ist, können Sie mehr als einen Buchstaben eingeben, um den entsprechenden Namen schneller zu finden.

#### **Interner Anruf**

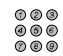

#### **Nummer der Nebenstelle wählen.**

 Nummer und Zustand der Nebenstelle erscheinen am  $\mathbf{O} \subseteq \mathbf{O}$ Display.

#### **Anruf bei der Vermittlung**

 $\left( 9\right)$ **"9" wählen.** 

#### **Externer Anruf**

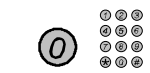

**"0" eingeben und die gewünschte Rufnummer wählen.** 

*BusinessPhone 32 – Bedienungsanleitung Executive*

#### **Kurzwahl**

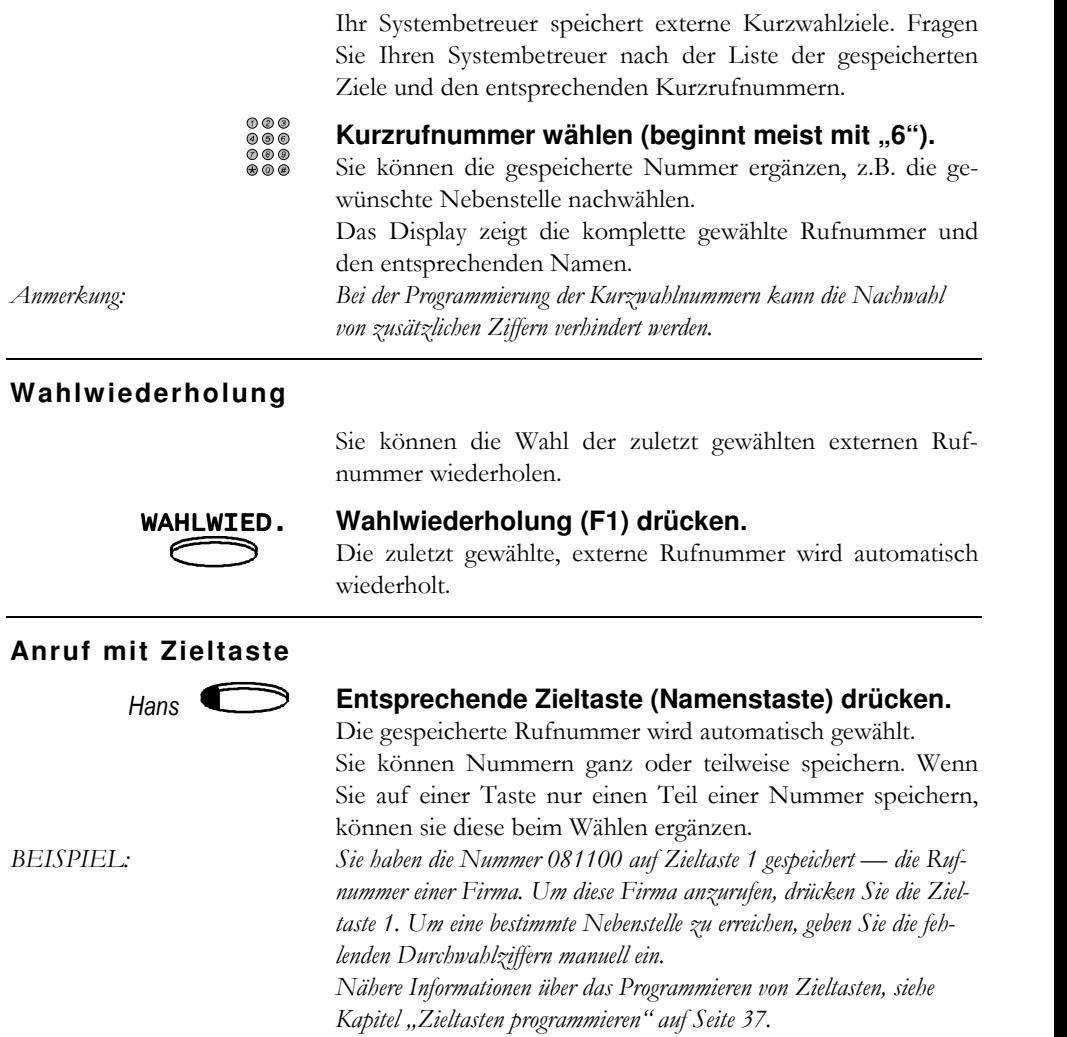

#### **Aufschalteschutz**

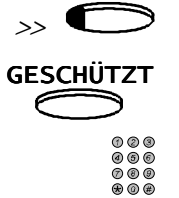

Vor einem Anruf können Sie entscheiden, ob während dieses Gesprächs Aufschalten verhindert werden soll.

**Vor dem Anruf** >> **drücken, um Funktionen am Display durchzublättern.** 

**"GESCHÜTZT" (F3) auswählen.** 

**Gewünschte Rufnummer wählen.** 

#### **Gespräch mit einem anderen Telefon führen**

Sie können Anrufe mit den Berechtigungen Ihres eigenen Telefons (national, international, etc.) von einer anderen Nebenstelle tätigen. Die anfallenden Gesprächskosten werden Ihrem Gebührenzähler angerechnet.

> Wenn Sie ein Systemtelefon Executive D3203 benützen, gehen Sie wie folgt vor (wenn Sie von einem anderen Apparatetyp anrufen, verwenden Sie die entsprechende Bedienungsanleitung):

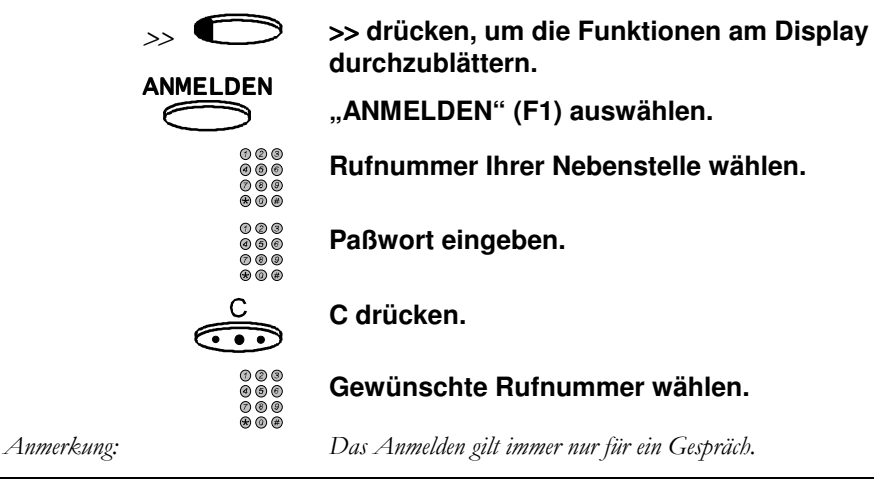

#### **Verbindung trennen**

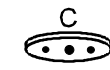

#### **C drücken, um die Verbindung zu trennen (ohne den Hörer aufzulegen).**

Auch zum Abbrechen des Wahlvorgangs.

#### **Steuerung eines Sprachspeichersystems mit MFV-Wahl**

Bei einem Anruf zu einem Sprach-Server, einem Sprachspeichersystem oder einem Anrufbeantworter, ist es oft notwendig, MFV Codes über die Tastatur einzugeben, z.B. um einen Anrufbeantworter abzufragen.

#### **Umschalten auf MFV-Wahl**

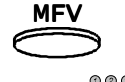

**MFV** "MFV" (F1) auswählen oder "\*" drücken.<br>
Die Anneise MEV Weblit geskiet im Direkte Die Anzeige "MFV-Wahl" erscheint am Display.

 $000$  $\overset{\circ}{\circ} \overset{\circ}{\circ} \overset{\circ}{\circ}$ 

**Entsprechende Ziffern drücken (Code eingeben).** 

#### **Beenden der MFV-Wahl und Rückkehr in Normalmodus**

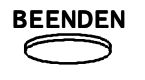

BEENDEN **"BEENDEN" (F1) drücken.** 

 Nach dem Beenden der MFV Wahl sind die Funktionen wie Verbinden oder Parken wieder verfügbar.

#### **Rückfrage (Flash) am Amt**

Zur Anwendung der Leistungsmerkmale übergeordneter Nebenstellenanlagen (Aufschalten, Konferenz, etc.) müssen Sie ein Signal senden. Die Bedienung dieser Leistungsmerkmale entnehmen Sie bitte dem Benutzerhandbuch für das zentrale Telefonsystem.

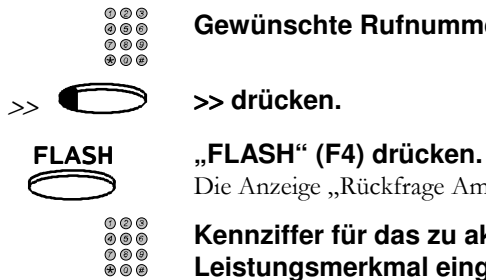

**Gewünschte Rufnummer wählen.** 

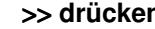

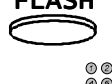

Die Anzeige "Rückfrage Amt" erscheint am Display.

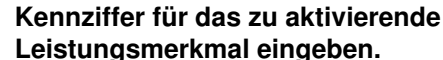

**Beenden und Rückkehr in Normalmodus** 

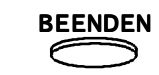

BEENDEN **"BEENDEN" (F1) drücken.** 

### **INTERCOM DURCHSAGE**

### **INTERCOM DURCHSAGE**

Mit der Intercom können Sie Durchsagen zu einem freien Telefon mit Lautsprecher übermitteln.

#### **Durchsage übermitteln**

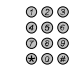

#### **Nummer der Nebenstelle wählen.**

 Zum Übermitteln einer Durchsage muß die gerufene Nebenstelle frei sein.

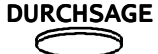

#### **"DURCHSAGE" (F2) drücken und sprechen.**

In der zweiten Zeile des Displays erscheint "DURCHSAGE". Wenn der gerufene Teilnehmer nicht abhebt, können Sie 15 Sekunden lang sprechen; danach wird die Durchsage abgebrochen.

 Wenn der gerufene Teilnehmer abhebt, geht die Durchsage in einen normalen Anruf über.

#### **Intercom Durchsagemodus**

Wenn Sie ein interner Teilnehmer über Intercom anruft, schaltet sich automatisch der Lautsprecher Ihres Telefons ein. Sie hören den Anrufer über Lautsprecher und können (mit der Grundeinstellung) automatisch antworten, ohne den Hörer abzuheben.

#### **Automatisches Antworten ausschalten**

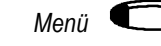

*Menü* **"Menü" drücken.** 

 $\rightarrow$   $\bullet$ 

DURCHSAGE

 **"DURCHSAGE" (F3) auswählen.**  Das Display zeigt den neuen Zustand an.

 $\Longleftrightarrow$ 

ÄNDERN**"ÄNDERN" (F4) drücken.** Das Display zeigt den neuen Zustand an.

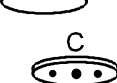

**C drücken, um die Funktion zu beenden.** 

>> **Zweimal ">>" drücken, um weiterzublättern.** 

*BusinessPhone 32 – Bedienungsanleitung Executive*

#### **BEI BESETZT**

Das Display zeigt Ihnen den Zustand der gerufenen Nebenstelle:

 BESETZT Die gerufene Nebenstelle ist besetzt. WARTEN Die gerufene Nebenstelle führt ein Gespräch. Ihr Anruf wird

auf einer freien Leitung signalisiert.

In diesem Kapitel ist der automatische Rückruf und das Aufschalten beschrieben. Zum Hinterlassen einer Nachricht siehe Kapitel "Information setzen" auf Seite 33.

#### **Automatischer Rückruf**

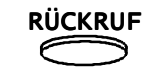

#### RÜCKRUF **"RÜCKRUF" (F3) auswählen.**

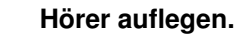

**Entgegennehmen** Sobald der gerufene Teilnehmer auflegt, läutet Ihr Apparat und am Display erscheint "Ihr Rückruf".

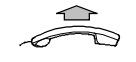

#### **Hörer abheben oder blinkende Leitungstaste innerhalb von 30 Sekunden drücken.**

Die gewünschte Nummer wird automatisch zurückgerufen. *Anmerkung: Wenn der besetzte Teilnehmer nicht innerhalb von 15 Minuten nach dem Setzen eines automatischen Rückrufs auflegt, wird der Rückruf gelöscht.* 

#### **Aufschalten auf ein Gespräch**

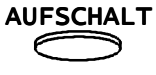

#### **"AUFSCHALT" (F2) drücken.**

Sie treten in eine Konferenz mit dem gerufenen Teilnehmer und dessen Gesprächspartner.

#### **Gespräch mit der aufschaltenden Nebenstelle führen**

 Der gerufene Teilnehmer kann durch Drücken der blinkenden Leitungstaste (ankommender Anruf) Aufschalten beenden. Der erste Gesprächspartner wird gehalten und es erfolgt eine Gesprächsverbindung mit dem aufgeschaltenen Teilnehmer.

### **GESPRÄCHE ENTGEGENNEHMEN**

Ankommende Anrufe werden am Display folgendermaßen angezeigt:

L3 81100 L3 81100 2 UMLEITUNG VON 302-MAIER WAHLWIED. ANRUFER ÜBERNAHME RÜCKHOLEN>

- die Nummer der benützten Leitung,
- die Nummer des rufenden Teilnehmers,
- der dazugehörige Name bei internen Anrufern und bei externen Anrufern deren Nummer in der Kurzwahl gespeichert ist,
- zusätzliche Informationen über den Anruf, ob dieser verbunden wurde oder eine Konferenzschaltung, etc. ist,

#### **Abfrage eines Anrufs ohne Abheben des Hörers**

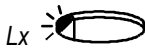

**Blinkende Leitungstaste drücken.** 

#### **Türsprechstelle und Türöffner**

Das Läuten an der Tür kann entweder intern, auf den Apparaten im allgemeinen Anrufmodus oder extern, auf einer eigenen Glocke signalisiert werden.

#### **Anruf vom Türtelefon zu beantworten**

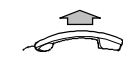

**Hörer abheben.** 

#### **Türtelefon rufen**

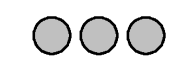

Wenn der Türruf durch eine separate Glocke signalisiert wird, wählen Sie die Rufnummer des Türtelefons.

**Tür öffnen (während der Verbindung mit dem Türtelefon)** 

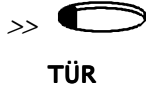

>> **drücken zum Durchblättern der Informationen am Display.** 

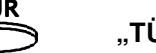

**"TÜR" (F1) drücken.** 

**Tür öffnen** 

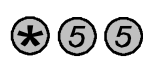

Zum Öffnen der Tür, ohne vorher mit dem Besucher zusprechen: \*55 eingeben.

### **RUFÜBERNAHME**

Anrufe können herangeholt werden:

- von individuellen Nebenstellen (mit Angabe der Rufnummer des läutenden Telefons),
- von der eigenen Rufübernahmegruppe und
- vom Ringruf.

#### Rufübernahme "individuell" von einer anderen Nebenstelle

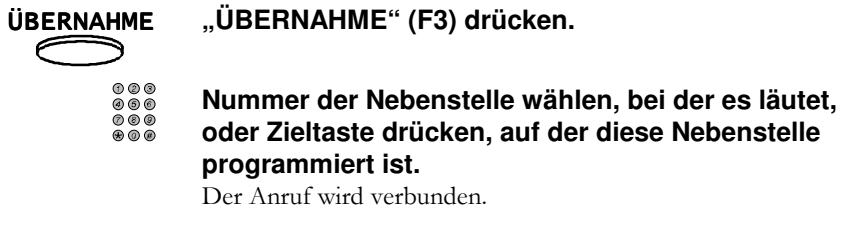

#### **Rufübernahme aus der Gruppe**

Wenn Sie einer Rufübernahmegruppe angehören, können Sie Anrufe entgegennehmen, die bei einer anderen Nebenstelle innerhalb der Gruppe eingehen.

ÜBERNAHME

GRUPPE

**"ÜBERNAHME" (F3) drücken.** 

**"GRUPPE" (F2) auswählen.** Der Anruf wird verbunden.

#### **Rufübernahme vom Ringruf**

Wenn die Vermittlung den Ringruf aktiviert hat, ertönt ein allgemeines Rufsignal. Sie können diese Anrufe abfragen:

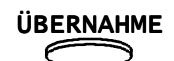

**"ÜBERNAHME" (F3) drücken.** 

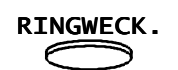

 **"RINGWECKER" (F1) auswählen.**  Der Anruf wird verbunden.

### **GRUPPENBILDUNG: ANRUFGRUPPE UND HAUPTSTELLEN**

Per Programmierung können mehrere Gruppen von Telefonen gebildet werden, z.B. eine Gruppe von Abfragestellen und mehrere Anrufgruppen.

Die Abfragestellen sind für das Abfragen der allgemeinen Anrufe (z.B. ohne Durchwahl) zuständig.

Die Mitglieder einer Anrufgruppe sind unter einer Rufnummer erreichbar

#### **Anrufgruppe**

Eine Anrufgruppe besteht aus mehreren Telefonen, welche unter einer gemeinsamen Rufnummer erreichbar sind. Innerhalb der Anrufgruppe werden die Anrufe nach programmierbaren Kriterien (zyklisch, linear oder alle) verteilt.

 Wenn Sie einer Anrufgruppe angehören, können Sie diese zeitweise verlassen und es den anderen Gruppenmitgliedern überlassen, die Anrufe entgegen zu nehmen.

#### **Abmelden**

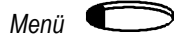

**"Menü" drücken.** 

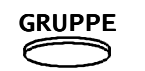

#### **"GRUPPE" (F2) drücken.**

 Ihr Apparat läutet und kurze Zeit erscheint am Display "Funktion akzeptiert". Im Ruhezustand zeigt das Display "ST" (Stand-by).

#### **Rückkehr zur Gruppe**

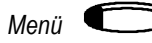

#### **"Menü" drücken.**

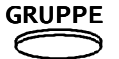

#### **"GRUPPE" (F2) drücken.**

 Ihr Apparat läutet und am Display erscheint kurze Zeit "Funktion akzeptiert". Die Displayanzeige "ST" verschwindet.

### **GRUPPEN: ANRUFGRUPPE UND HAUPTSTELLEN**

#### **Als Abfragestelle an- oder abmelden**

Externe Gespräche können Sie durch Abheben entgegennehmen, wenn Ihr Apparat im "allgemeinen Anrufmodus" ist, das heißt, daß Ihr Apparat bei allgemeinen Anrufen läutet.

#### **Aktivieren des allgemeinen Anrufmodus**

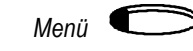

ABFRAGEST

**"Menü" drücken.** 

#### **"ABFRAGEST" (F1) drücken.**

 Sie hören einen Quittierton und am Display erscheint kurze Zeit "Funktion akzeptiert". Im Ruhezustand zeigt das Display "HS" (Hauptstelle).

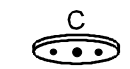

#### **C drücken, um die Funktion zu beenden.**

**Deaktivieren** 

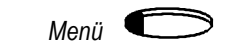

**"Menü" drücken.** 

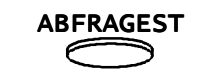

#### **"ABFRAGEST" (F1) drücken.**

 Sie hören einen Quittierton und am Display erscheint kurze Zeit "Funktion akzeptiert". Die Displayanzeige "HS" erlischt.

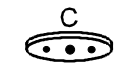

**C drücken, um die Funktion zu beenden.** 

### **FUNKTIONEN WÄHREND DES GESPRÄCHS**

#### **Abgehende Gespräche**

Sie können während einer bestehenden Verbindung eine andere Rufnummer wählen.

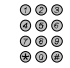

#### **Gewünschte Rufnummer wählen.**

 Das aktuelle Gespräch wird automatisch gehalten. *Anmerkung: Sie können mehrere Gespräche gleichzeitig führen. Die Anzahl ist von der Programmierung der Leitungstasten Ihres Telefons abhängig.* 

#### **Ankommende Gespräche**

Sie können bis zu acht Gespräche gleichzeitig behandeln.

Wenn bei Ihnen während eines Gespräches ein weiterer Anruf eingeht, werden automatisch die Nummer und wenn verfügbar, der Name des rufenden Teilnehmers in der ersten Zeile des Displays angezeigt.

#### **Abfrage ankommender, weiterer Gespräche**

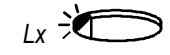

# **Lx <sup>3</sup>CO Blinkende Leitungstaste drücken.**<br>Das aktuelle Gespräch wird automatisch gehalten.

#### **Makeln**

Die rasch blinkenden Lampen zeigen gehaltene Gespräche an.

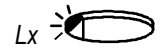

# **Rasch blinkende Leitungstaste drücken.**<br>Die Verbindung zum gehaltenen Gespräch wird hergestellt.

Das aktuelle Gespräch wird automatisch gehalten.

#### **Konferenz**

Sie können eine Konferenz mit drei weiteren internen oder externen Teilnehmern herstellen.

#### **Teilnehmer zur Konferenz einladen**

Sie befinden sich im Gesprächszustand.

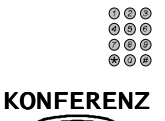

### **"KONFERENZ" (F2) drücken.**

**Rückfragegespräch herstellen.** 

Sie befinden sich in einer Dreierkonferenz.

Um einen vierten Teilnehmer zur Konferenz hinzuzufügen, wiederholen Sie den Vorgang.

#### **Beenden des Aktuellen Gesprächs während andere Gespräche warten**

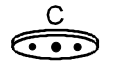

#### **C drücken.**

 Danach drücken Sie eine blinkende Leitungstaste um ein gehaltenes Gespräch weiterzuführen.

#### **Gespräch übergeben**

Sie können ein Gespräch an einen anderen internen oder externen Teilnehmer übergeben.

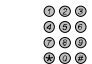

**Rufnummer des Teilnehmers wählen, dem Sie das Gespräch übergeben möchten.** 

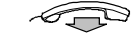

**Hörer auflegen, wenn Sie das Gespräch mit dem Hörer führen.** 

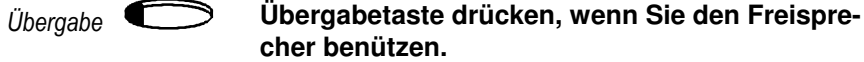

 Wenn Sie ein externes Gespräch an eine besetzte Nebenstelle übergeben, wird das Gespräch automatisch angereiht.

#### **Parken eines Gesprächs**

Sie können ein Gespräch parken und auf einer anderen Nebenstelle wieder entgegennehmen.

#### **Gespräch parken**

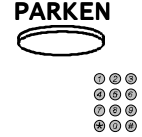

#### PARKEN**"PARKEN" (F4) auswählen.**

Zweistelligen Code zwischen "00" und "99" ein**geben.** 

**"C" drücken.** C  $\overline{\cdots}$ 

#### **Geparktes Gespräch wieder zurückholen**

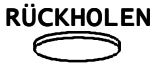

**"RÜCKHOLEN" (F4) auswählen.** 

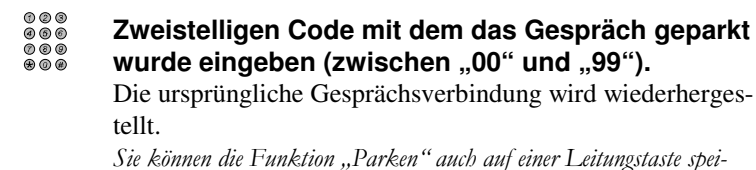

wurde eingeben (zwischen "00" und "99"). Die ursprüngliche Gesprächsverbindung wird wiederherges-

 *Anmerkung: Sie können die Funktion "Parken" auch auf einer Leitungstaste speichern.* 

#### **Informationen über Gespräche und Anrufe Lesen**

#### **Informationen über einen Anruf oder ein geparktes Gespräch**

Sie können weitere Informationen über einen neuen Anruf erhalten, ohne das bestehende Gespräch zu unterbrechen.

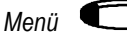

### *Menü* **"Menü" drücken.**

Das Display zeigt "L1-L8 Leitung auswählen".

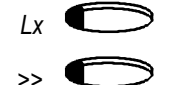

#### **Taste der Leitung drücken, auf der der Anruf eingegangen ist oder geparkt wurde.**

 Bei Bedarf >> drücken, um die Informationen am Display durchzublättern.

#### **Information über ein bestehendes Gespräch lesen**

 Nach 5 Sekunden kann ein Teil der Information über den aktuellen Anruf verschwinden (wenn sie auf 2 Zeilen aufgeteilt ist).

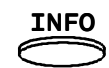

INFO**"INFO" (F3) drücken, zum nochmaligen Lesen der gesamten Information (vollständige Identität, Nachricht, etc.)** 

### **RUFUMLEITUNG**

Sie können Ihre Anrufe zu einer anderen Nebenstelle umleiten, wenn Sie abwesend oder besetzt sind, oder nicht gestört werden möchten. Sie können Ihre Anrufe auch zu einem externen Apparat umleiten, wenn diese Funktion für Ihren Apparat programmiert wurde. *Anmerkung: Die Vermittlung und die Nachtstellen können keine Rufumleitung aktivieren. Damit ist gewährleistet, daß allgemeine Anrufe signalisiert werden.* 

#### **Es können sechs Umleitungsarten aktiviert werden:**

#### *Sofort*

 Alle Gespräche zu Ihrem Apparat werden automatisch zu der, von Ihnen angegebenen Rufnummer umgeleitet. Nur jener Teilnehmer, zu dem Sie Ihren Apparat umgeleitet haben, kann Sie anrufen.

#### *Bei nicht Melden*

 Wenn Sie nicht innerhalb einer bestimmten Zeitspanne (für die gesamte Anlage programmiert) abfragen, wird der Anruf umgeleitet.

#### *Bei Besetzt*

 Wenn Ihr Apparat besetzt ist (auf Ihrem Apparat ist keine Leitung mehr frei), wird der Anruf umgeleitet.

#### *Bei nicht Melden oder bei Besetzt*

 Wenn Sie nicht innerhalb einer bestimmten Zeitspanne abfragen oder wenn Ihr Apparat besetzt ist, wird der Anruf umgeleitet.

#### *Bitte nicht Stören*

 Einem internen Anrufer wird das Besetztzeichen gesendet, ein externer Anrufer wird zur Vermittlung umgeleitet. Nur Teilnehmer, welche über die Funktion "Bitte nicht stören umgehen" verfügen, können Sie anrufen.

#### *Information setzen*

 Bei Rufumleitung mit Nachricht wird dem Anrufer die gewünschte Nachricht gesendet und der Anruf getrennt. Ihr Apparat hört auf zu läuten. (Siehe "Information setzen" auf Seite 33.)

#### **Umleitung aktivieren**

Das Programmieren eines neuen Umleitezieles löscht das alte Umleiteziel.

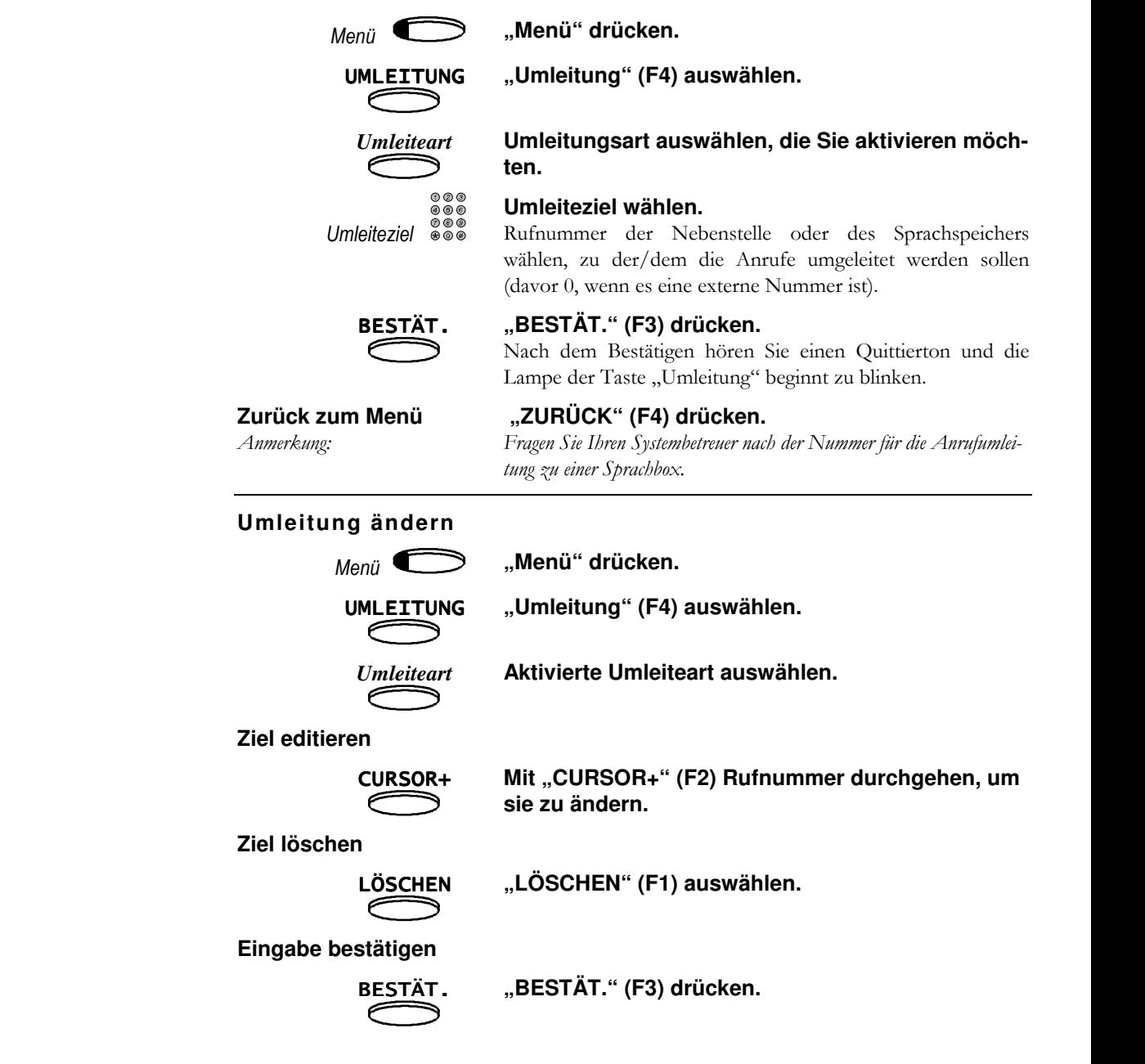

*Anmerkung: Das Programmieren eines neuen Umleiteziels löscht automatisch das alte Umleiteziel.* 

#### **Bitte nicht stören**

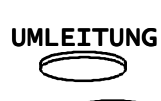

 $\rightarrow$ 

*Menü*

**"Menü" drücken.** 

**"UMLEITUNG" (F4) auswählen.** 

 **Zum Durchblättern der Informationen am Display**  >> **drücken.** 

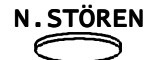

### **"N.STÖREN" (F1) auswählen.**

Ihr Apparat läutet und die Lampe der Taste "Umleitung" beginnt zu blinken.Internen Anrufern wird das Besetztzeichen gesendet, externe

Anrufer werden zur Vermittlung umgeleitet.

#### **Umleitung ausschalten**

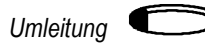

#### *Umleitung* **"Umleitung" drücken.**

Die Rufumleitung wird deaktiviert. Die Lampe der Taste "Umleitung" erlischt.

#### **Follow-Me**

Wenn Sie vergessen haben, eine Rufumleitung zu aktivieren, können Sie diese auch vom Umleiteziel aus programmieren.

#### **Follow-Me von einem anderen Systemtelefon Executive**

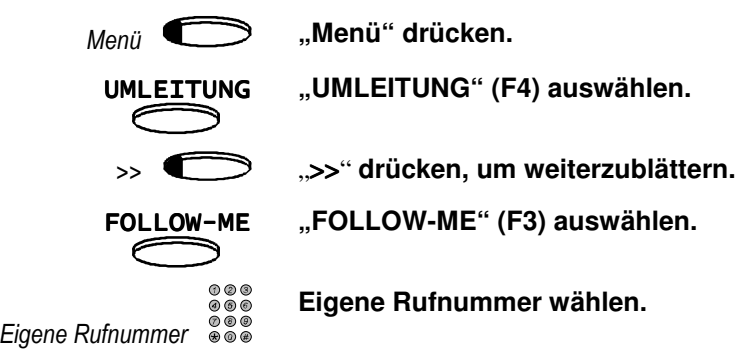

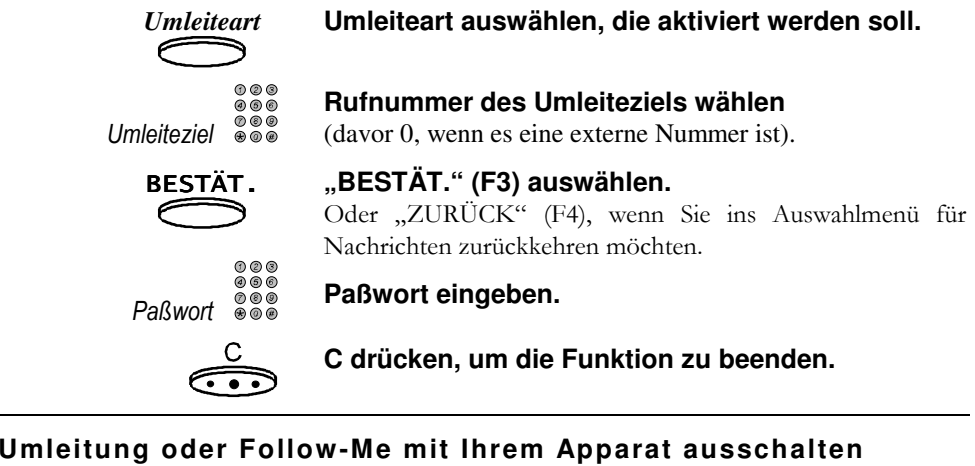

Umleitung **Command Taste** "Umleitung" drücken.

### **FIXE RUFUMLEITUNG**

### **FIXE RUFUMLEITUNG**

Fixe Rufumleitung ist eine vorprogrammierte Anrufumleitung, die Sie auf Tastendruck Einund wieder Ausschalten können.

#### **Fixe Umleitung programmieren**

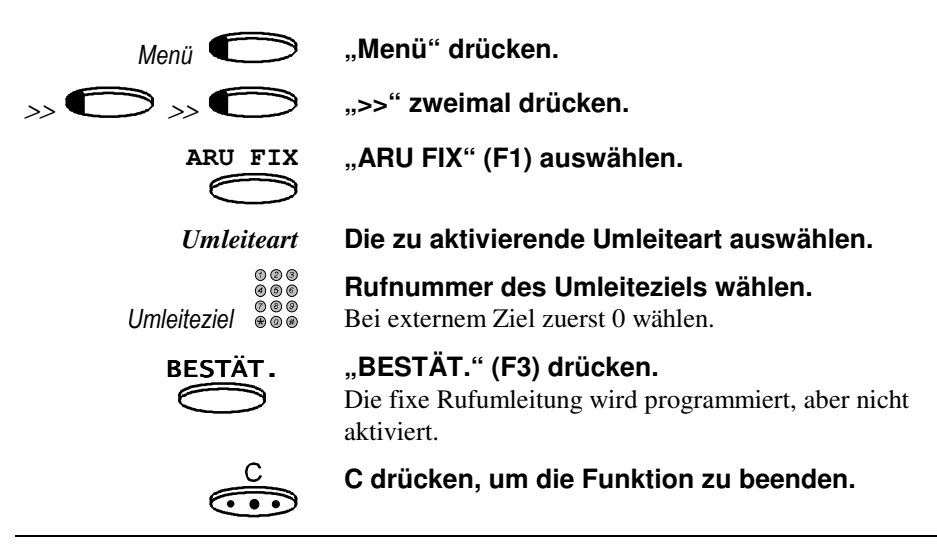

#### **Fixe Rufumleitung ein- und ausschalten**

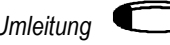

**Umleitung <b>CO** Taste "UMLEITUNG" drücken.<br>Bei aktivierter fixer Rufumleitung leuchtet die entsprechende Lampe.

### **NACHRICHTEN SENDEN**

Nachrichten können an Systemtelefone mit Display gesendet werden (Systemtelefon Executive D3203 und Systemtelefon Standard D3202).

 Es stehen zehn vordefinierte Nachrichten zur Verfügung. Diese Nachrichten können vollständig sein (z.B.: "BITTE UM RÜCKRUF") oder müssen mit Zahlen komplettiert werden  $(z.B.:, ABWESEND BIS **/**`')$ .

 Sie können die Nachricht gleich zu Beginn des Anrufes (gleichzeitig mit dem Läuten des gerufenen Telefons) oder beim Beenden, z.B. wenn sich der gerufene Teilnehmer nicht meldet, senden.

*Anmerkung: Sie können Nachrichten an Systemtelefone Executive D3203 und Stan*dard D3202 sowie an externe Teilnehmer mit dem ISDN-Dienst "Be*nutzerindividuelle Zeichengabe Service 1" (User-User-Signalling UUS1) senden.* 

#### **Senden einer Nachricht, wenn sich der gewünschte Teilnehmer nicht meldet**

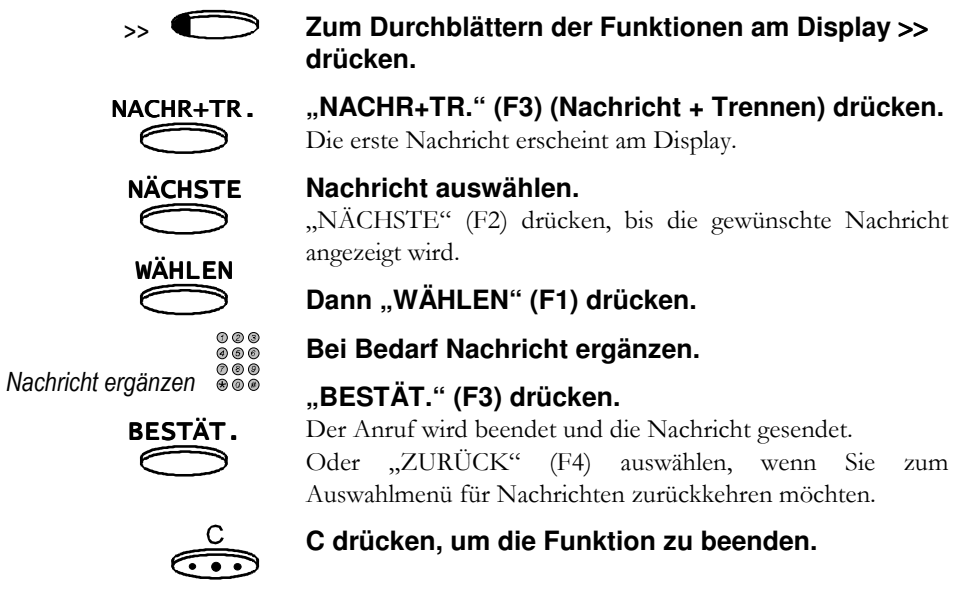

### **NACHRICHTEN SENDEN**

#### **Senden einer Nachricht am Beginn eines Anrufes**

Die Nachricht wird beim gerufenen Teilnehmer angezeigt, während der gerufene Apparat läutet.

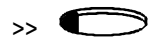

#### >>  $\sum$  >>" drücken, um die Funktionen am Display **durchblättern.**

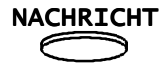

#### NACHRICHT **"NACHRICHT" (F2) auswählen.**

Die erste Nachricht erscheint am Display.

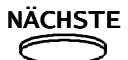

#### **Nachricht auswählen.**

"NÄCHSTE" (F2) drücken, bis die gewünschte Nachricht angezeigt wird.

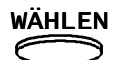

 $000$ 

**"WÄHLEN" (F1) drücken.** 

 $000$ *Nachricht ergänzen* 

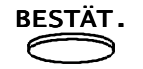

#### **"BESTÄT." (F3) drücken.**

**Bei Bedarf Nachricht ergänzen.** 

Oder "ZURÜCK" (F4) drücken, wenn Sie zum Auswahlmenü für Nachrichten zurückkehren möchten.

*Nummer des Empfängers*

**Rufnummer des Teilnehmers wählen, an den die Nachricht gesendet werden soll.** 

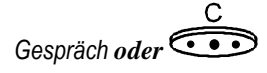

**Auf Abfrage warten oder C drücken.** 

#### **Information setzen**

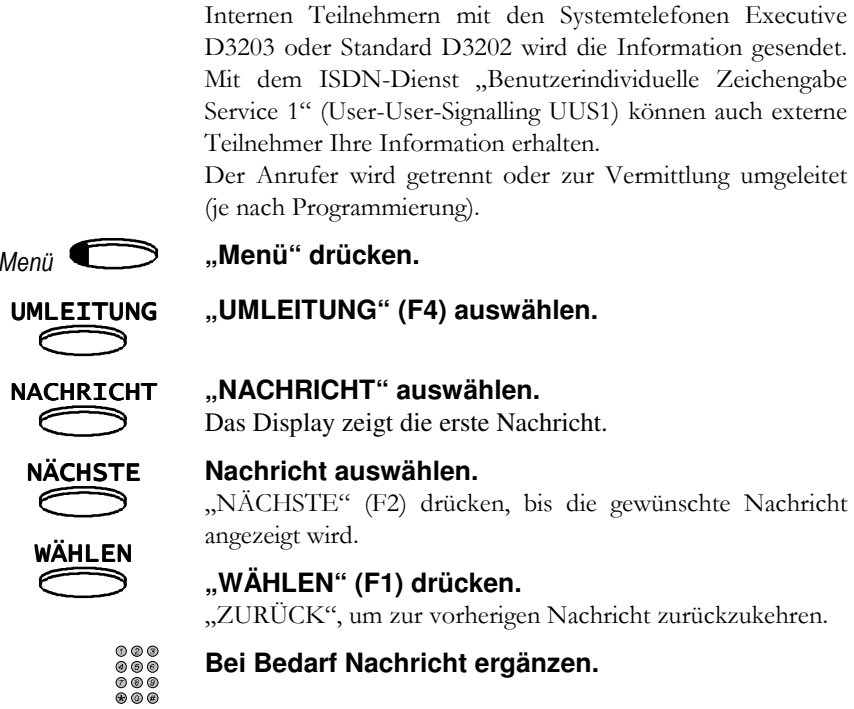

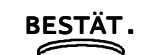

UMLEITUNG

NACHRICHT **"NACHRICHT" auswählen.** 

NÄCHSTE $\bigcirc$ WÄHLEN

 $\subset$ 

# **BESTÄT.** "BESTÄT." (F3) drücken.<br>Nach dem Bestätigen läutet Ih

Nach dem Bestätigen läutet Ihr Apparat und die Lampe der Taste "Umleitung" beginnt zu blinken.

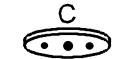

#### **C drücken, um die Funktion zu beenden.**

### **ANRUFLISTE UND NACHRICHTEN EINSEHEN**

Ihr Apparat speichert nicht abgefragte Anrufe mit der Identität des Anrufers, Zeit und Datum des Anrufes, sowie zugehörigen Nachrichten.

Es können bis zu zehn Anrufe gespeichert werden. Wenn ein Teilnehmer öfter anruft, ersetzt der letzte Anruf den vorhergehenden Eintrag. Externe Anrufe werden gespeichert, wenn eine ISDN-Leitung benützt wird.

Ihr Display zeigt die Anzahl der Eintragungen in der Anrufliste an, z.B. 4 Anrufer"). Bei der Abfrage der Nachrichten, wird Ihnen die Nummer des Anrufes und die Gesamtanzahl der gespeicherten Anrufe angezeigt.

#### **Anrufliste einsehen**

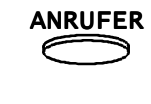

#### **"ANRUFER" (F2) auswählen.**

Die Informationen über den ersten Anruf erscheinen am Display.

Nun können Sie aus folgenden Funktionen wählen:

**Nachricht einsehen** Dem Anruf kann eine Nachricht beigeschlossen sein. Mit der dritten Funktionstaste können Sie blättern, um die gesamte Nachricht zu lesen.

#### **Zurückrufen**

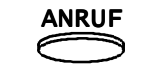

ANRUF Zum Rufen des Anrufers "ANRUF" (F2) drücken.

#### **Eintrag löschen**

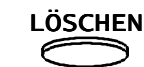

LÖSCHEN Zum Löschen des Anrufs "LÖSCHEN" (F1) **auswählen.** 

#### **Nächsten Anruf einsehen**

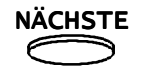

 **"NÄCHSTE" (F4) drücken, um den nächsten Anruf einzusehen.** 

#### **Funktion beenden**

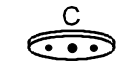

**C drücken, um die Funktion zu beenden.** 

### **GEBÜHREN ABFRAGEN**

Jeder Systemapparat D3203 Executive hat die Möglichkeit, den eigenen Gebührenstand seit der letzten Löschung durch den Systembetreuer abzufragen.

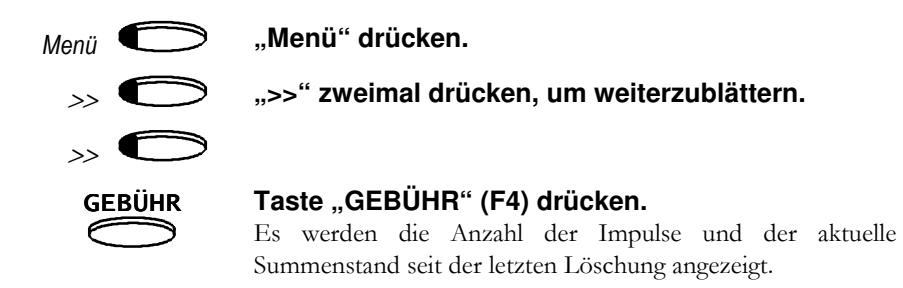

Es können nur die eigenen Gesprächsgebühren ausgelesen werden. Der Systembetreuer kann über einen Vermittlungsapparat sowohl fremde Gebühren auslesen, als auch einzelne Gebührenzähler löschen. Siehe "Gebühren auslesen", Seite 51.

### **MODEM-SCHNITTSTELLE**

### **MODEM-SCHNITTSTELLE**

Die Modemschnittstelle bietet Ihnen die Möglichkeit, ein analoges Modem an Ihren Telefonapparat anzuschließen und damit, auf einfache Weise, Daten über Ihren Telefonanschluß zu übertragen.

#### **Anruf**

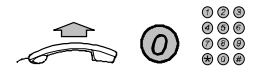

#### **Gespräch herstellen.**

 Hörer abheben. Über Tastatur 0 und Rufnummer des gewünschten Servers eingeben.

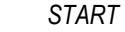

#### **Start-Taste am Modem drücken.**

Verbindungstaste am Modem drücken, sobald der Ton zu hören ist. *Anmerkung: Während Sie Ihr Modem in Verwendung haben, können Sie keine Gespräche führen.* 

#### **Modemverbindung trennen**

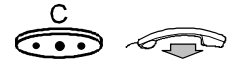

**C drücken und Hörer auflegen.** 

#### **Zieltasten programmieren**

Es stehen acht Zieltasten für das Speichern von Rufnummern zur Verfügung, wobei durch Tastendruck automatisch gewählt wird.

Es gibt acht Leitungstasten. Einige Leitungstasten können als Zieltasten programmiert werden. Sie sollten mindestens zwei Leitungstasten belassen, um Gespräche zu führen und weiterverbinden zu können.

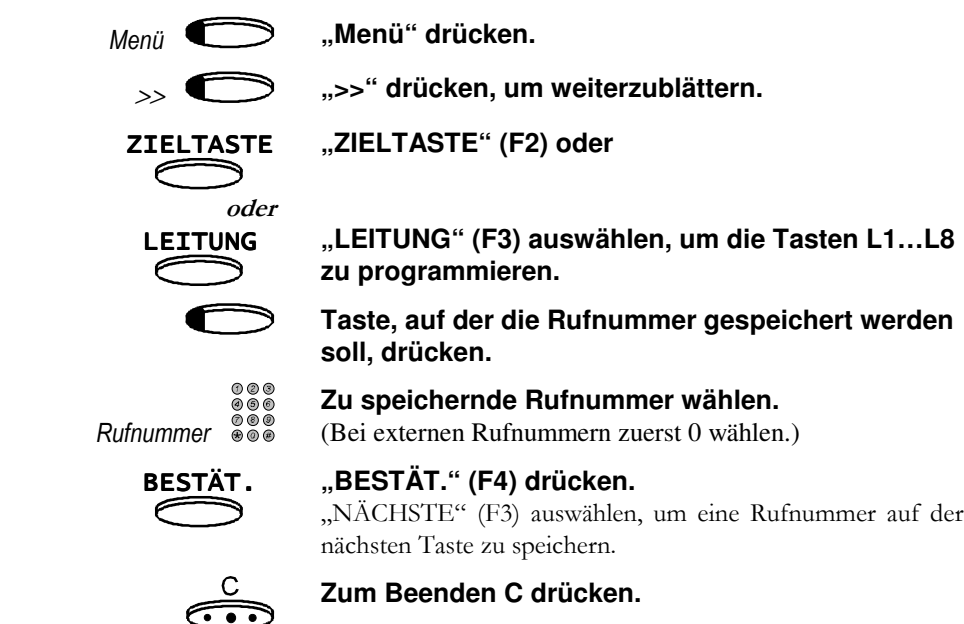

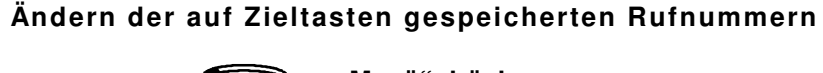

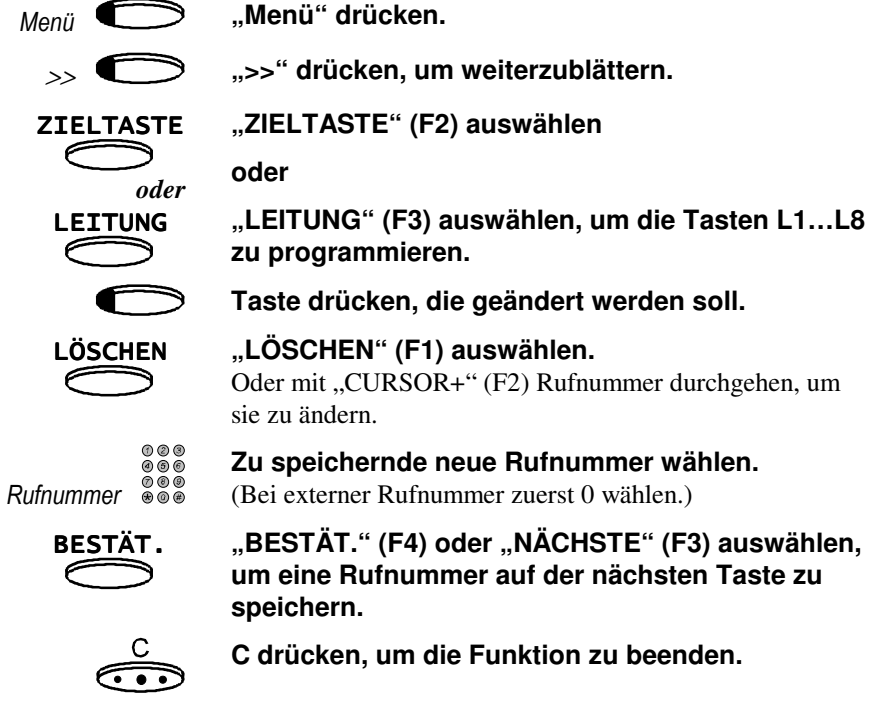

#### **Speichern einer Sprachspeichernummer**

Wenn Sie über eine Sprachbox verfügen (Ihre BusinessPhone 32 muß mit einem Sprachspeichersystem ausgestattet sein), können Sie eine Taste als Nachrichtentaste programmieren. Die Lampe dieser Taste zeigt Ihnen an, ob Nachrichten hinterlassen wurden. Zusätzlich werden Sie durch die Sprachbox-Anzeige am Display und die akustische Bedienerführung über vorhandene Nachrichten informiert.

 Zum Programmieren einer Leitungstaste als Sprachspeichertaste gehen Sie vor wie beim Speichern einer normalen Nummer. Fragen Sie Ihren Systembetreuer nach der Rufnummer des Sprachspeichers.

#### **Paßwort ändern**

Standardmäßig ist Ihr Paßwort 1234. Sie können das Paßwort ändern.

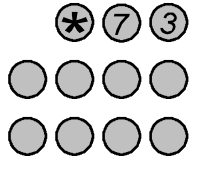

**"\*73" eingeben.** 

**Altes Paßwort eingeben (4-stellig).** 

**Danach neues Paßwort eingeben (4-stellig).** Sie hören einen Quittierton und die Anzeige "PASSWORT REGISTRIERT" erscheint am Display.

#### **Sperren des Telefons**

Das Sperren Ihres Telefons verhindert abgehende Anrufe während Ihrer Abwesenheit.

#### **Sperren des Telefons**

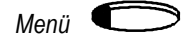

**"Menü" drücken.** 

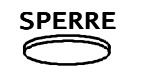

#### **"SPERRE" (F3) auswählen.**

 Sie hören einen Quittierton und am Display erscheint die Anzeige "SPERRE".

#### **Aufheben der Sperre**

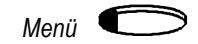

**"Menü" drücken.** 

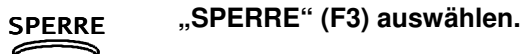

### **Paßwort eingeben.**

 Sie hören einen Quittierton und am Display erscheint die Anzeige "SPERRE AUFGEHOBEN".

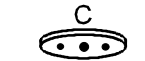

*Paßwort* 

#### **C drücken, um die Funktion zu beenden.**

*Anmerkung: Wenn Sie Ihr Paßwort vergessen haben, wenden Sie sich bitte an Ihren Systembetreuer.* 

#### **Tonruf und Lautstärke einstellen**

Sie können zwischen zehn Melodien für den Tonruf und zehn Lautstärken für Tonruf und Lautsprecher auswählen

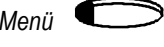

### *Menü* **"Menü" drücken.**

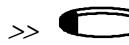

#### **">>" drücken, um weiterzublättern.**

#### AUDIO**"AUDIO" (F4) auswählen.**

Das Display zeigt:

- "Tonrufprogrammierung",
- die gewählte Tonfolge,
- die Lautstärke des Tonrufs und

• die Funktionen um Einstellungen vorzunehmen. Der Apparat läutet.

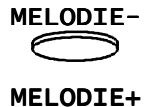

**"MELODIE-" (F1), "MELODIE+" (F2), "LEISER-" (F3) oder "LAUTER+" (F4) drücken, um die Einstellung zu verändern.** 

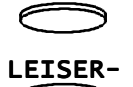

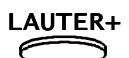

 $\rightarrow$ 

#### >> **drücken.**

Das Display zeigt "Lauthören einstellen" und die ursprüngliche Lautstärke des Lautsprechers.

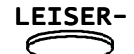

**"LEISER-" (F3) oder "LAUTER+" (F4) drücken, um die Einstellung zu verändern.** 

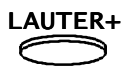

 $\mathbf C$ ه ک **C drücken, um die Funktion zu beenden.** Die Einstellungen werden in Ihrem Apparat gespeichert.

### **VERMITTLUNGSFUNKTIONEN**

Zusätzlich zu den Funktionen, die für den Systemtelefon Executive D3203 verfügbar sind, haben Vermittlungen noch weitere Funktionen.

Im Ruhezustand zeigt das Display Ihres Telefons zum Beispiel:

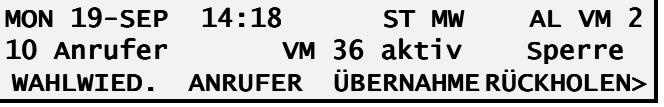

#### **Zusätzliche Informationen für die Vermittlung**

Zusätzlich zu den Anzeigen für normale Systemtelefone sehen Sie…

…in der ersten Zeile:

AL: Alarm.

VM: Vermittlung ist aktiv.

…in der zweiten Zeile:

VM aktiv: wenn Ihr Apparat ein Vermittlungsapparat ist.

#### **Berechtigungsklasse**

 Wenn Sie eine Nebenstelle anrufen, zeigt die erste Zeile zusätzlich zu Nummer und Name die Berechtigungsklasse des Teilnehmers an (z.B. "C10").

L1 302 C10-MAIER VM 2

#### **Überlaufanzeige**

 Wenn ein Anruf nach einer programmierbaren Zeit nicht entgegengenommen wird, beginnt auf den Apparaten die Anzahl der anstehenden Anrufe am Display zu blinken.

#### **Als Vermittlung abmelden**

Nachdem Sie Ihr Telefon als Vermittlung abgemeldet haben, erhalten Sie keine allgemeinen Anrufe mehr.

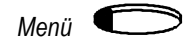

#### **Menü drücken.**

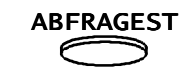

### **"ABFRAGEST" (F1) auswählen.**

 Sie hören einen Quittierton und am Display erscheint die Anzeige "VM inaktiv".

Wenn sich alle Vermittlungen abmelden, wird automatisch die Nachtschaltung eingeschaltet.

#### **Nachtschaltung einschalten**

Die Umschaltung auf Nachtschaltung erfolgt automatisch nach dem Abmelden des letzten Vermittlungsapparates.

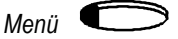

#### **Menü drücken.**

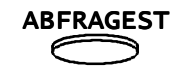

#### **"ABFRAGEST" (F1) auswählen.**

 Sie hören einen Quittierton und am Display erscheint die Anzeige "VM inaktiv".

Bis zu zehn Nachtstellen – sie erhalten die Anrufe während der Nachtschaltung – können vordefiniert werden.

Die Vermittlung, welche sich als letzte abmeldet (und damit die Nachtschaltung aktiviert) hat die Möglichkeit, eine zusätzliche Nachtstelle festzulegen.

#### **Zusätzliche Nachtstelle wurde bereits programmiert**

 Wenn bereits eine zusätzliche Nachtschaltung programmiert wurde, zeigt das Display automatisch die Nebenstellennummer. Diese Nachtstelle kann bestätigt, geändert oder gelöscht werden.

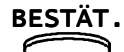

**Zum Bestätigen "BESTÄT." (F1) drücken.**<br>
<del></del>

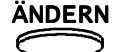

ÄNDERN **Um eine neue zusätzliche Nachtstelle einzugeben, "ÄNDERN" (F2) auswählen.** 

KEINE NS **"KEINE NS" (F3) auswählen, um die zusätzliche Nachtstelle zu löschen.** 

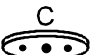

**C drücken, um die Funktion zu beenden.** 

#### **Es wurde noch keine zusätzliche Nachtstelle programmiert**

 Wenn keine zusätzliche Nachtstelle programmiert ist, können Sie diesen Zustand beibehalten oder eine zusätzliche Nachtstelle angeben.

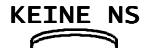

 **"KEINE NS" drücken (F3) für keine zusätzliche Nachtschaltung.** 

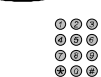

**Um eine Nachtschaltung zu programmieren, gewünschte Nebenstelle eingeben.** 

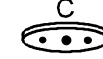

**C drücken, um die Funktion zu beenden.** 

*BusinessPhone 32 – Bedienungsanleitung Executive*

#### **Nachschaltung ausschalten**

Die Nachtschaltung wird automatisch ausgeschaltet, sobald ein Vermittlungsapparat angemeldet wird.

#### **Als Vermittlung anmelden**

Die Nachtschaltung wird automatisch aufgehoben, sobald ein Vermittlungsapparat aktiviert wird.

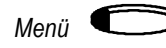

ABFRAGEST

### **"ABFRAGEST" (F1) auswählen.**

**Menü drücken.** 

 Sie hören einen Quittierton und am Display erscheint die Anzeige "VM aktiv".

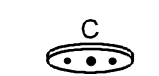

#### **C drücken, um die Funktion zu beenden.**

#### **Ringruf**

Bei aktiviertem Ringruf können Anrufe, die bei den Vermittlungsapparaten signalisiert werden auch auf anderen Apparaten entgegengenommen werden. Siehe "Rufübernahme vom Ringruf", Seite 19. Weiters kann ein zusätzlicher Ringwecker angeschaltet werden, der ankommende Anrufe zentral signalisiert.

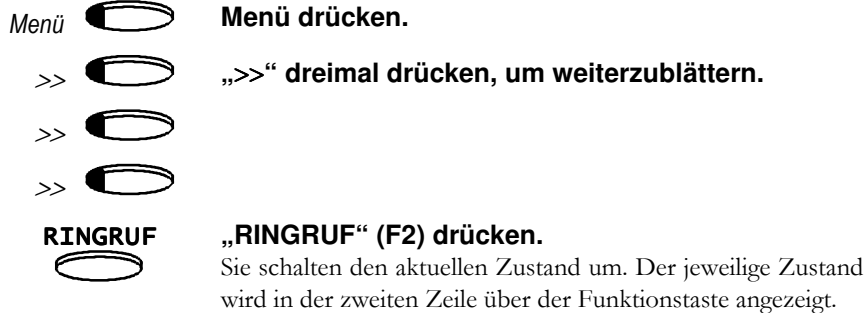

#### Umgehen von "Bitte nicht stören"

Wenn Sie bei einer Nebenstelle anrufen, die "Bitte nicht stören" aktiviert hat, können Sie diese Funktion umgehen, so daß der Apparat trotzdem läutet.

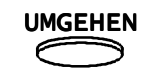

#### **"UMGEHEN" (F2) drücken.**

#### **Umleitung für Andere aktivieren**

Sie können die Rufumleitung für einen anderen Teilnehmer aktivieren.

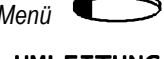

*Menü* **Menü drücken.** 

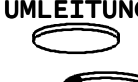

UMLEITUNG **"UMLEITUNG" (F4) drücken.** 

 $\rightarrow$ 

 **Zum Durchblättern der Informationen am Display**  >> **drücken.** 

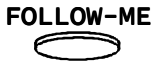

FOLLOW-ME **"FOLLOW-ME" (F3) auswählen.**

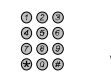

**Rufnummer der umzuleitenden Nebenstelle** 

**wählen.** 

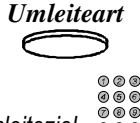

**Zu aktivierende Umleiteart auswählen.** 

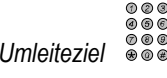

**Rufnummer des Umleitezieles wählen.** 

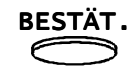

**"BESTÄT." (F3) drücken.** 

**Paßwort eingeben.** 

*Paßwort*Das Display zeigt "Umleitung akzeptiert".

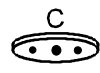

**C drücken, um die Funktion zu beenden.** 

#### **Rufumleitung für Andere aufheben**

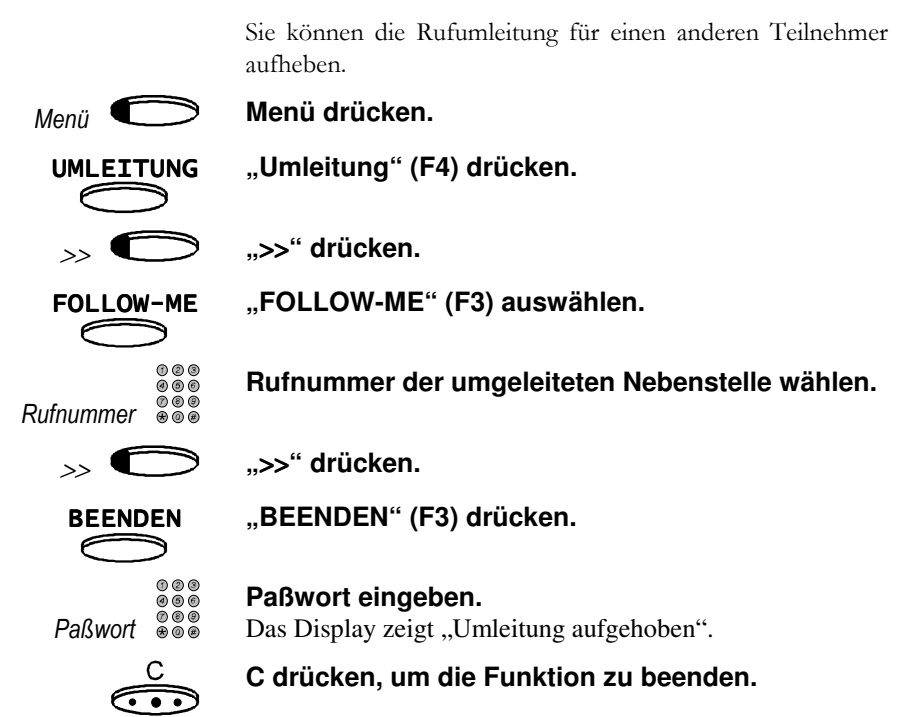

#### **Datum und Uhrzeit ändern**

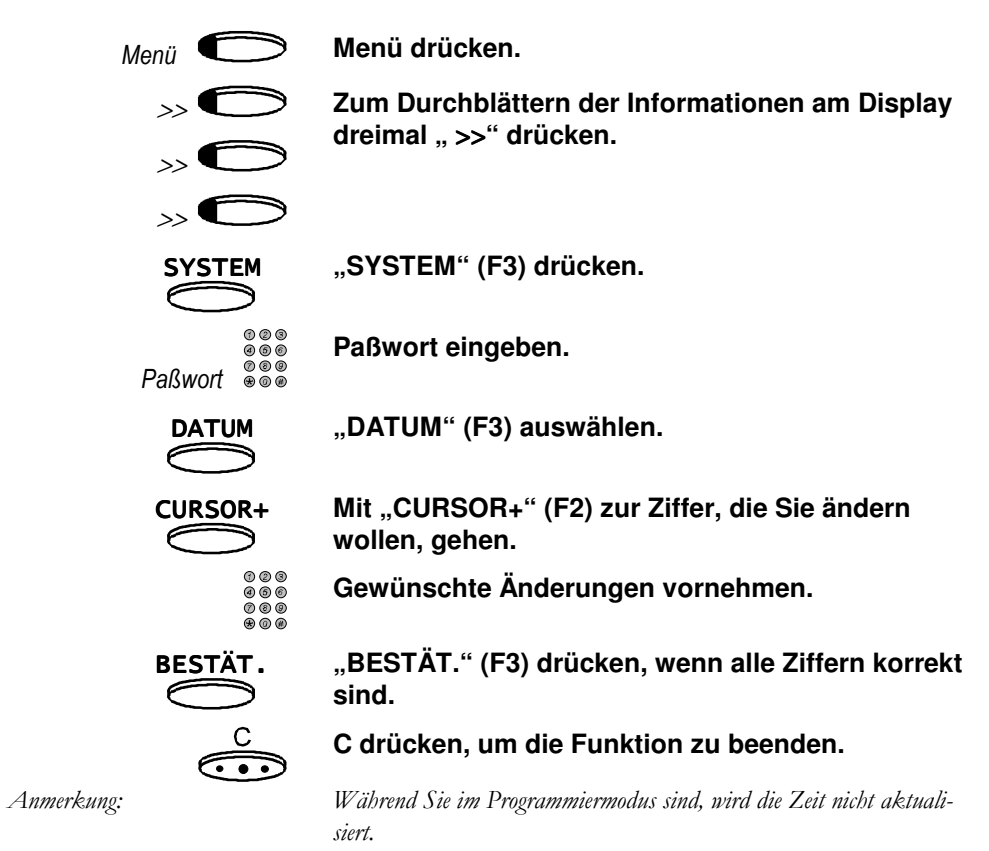

#### **Änderungen verwerfen**

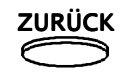

#### ZURÜCK**"ZURÜCK" (F4) drücken.**

 Um die Einstellung der Uhrzeit abzubrechen, ohne Änderungen vorzunehmen.

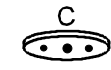

#### **C drücken, um die Funktion zu beenden.**

*BusinessPhone 32 – Bedienungsanleitung Executive*

#### **Kurzwahl programmieren**

BusinessPhone 32 unterscheidet zwischen:

- einer allgemeinen Kurzwahl Liste
- Gruppenlisten

In der allgemeinen Liste und den Gruppenlisten können insgesamt bis zu 800 Telefonnummern gespeichert werden.

#### *Allgemeine Kurzwahl Liste*

Alle Teilnehmer können auf diese Kurzwahlziele zugreifen.

#### *Gruppenliste*

 eine Gruppe von Teilnehmern kann auf diese Kurzwahlziele zugreifen. Es können bis zu 36 Gruppenlisten zu je 20 Rufnummern erstellt werden.

#### **Programmieren von Kurzwahlzielen**

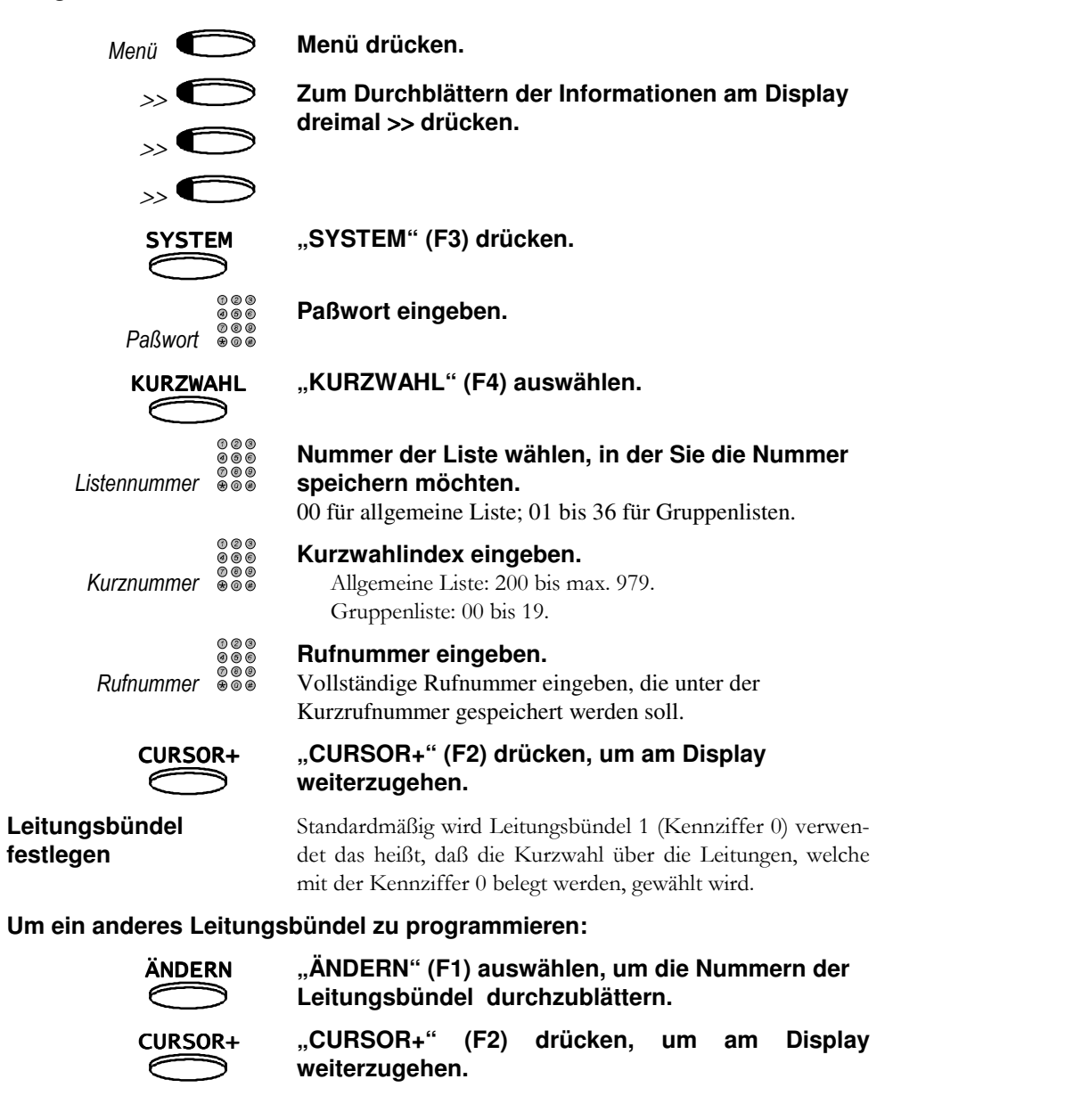

**Rufnummer vollständig?** 

Geben Sie an ob die Rufnummer vollständig ist, oder ob Ziffern nach dem Abrufen ergänzt werden dürfen (Telefonnummer ist gespeichert, die gewünschte Nebenstelle kann manuell eingegeben werden). Standardmäßig zeigt das Display, daß die Rufnummer vollständig ist (KOMPL = J).

**Um anzugeben, daß die gespeicherte Rufnummer bei der Wahl ergänzt werden kann:** 

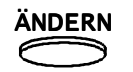

ÄNDERN **"ÄNDERN" (F1) auswählen.** 

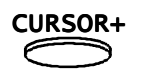

 **"CURSOR+" (F2) drücken, um am Display weiterzugehen.** 

**Name eingeben** Über das Tastenfeld können Sie den Namen des Kurzwahlziels eingeben.

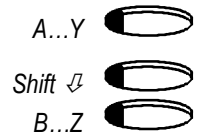

**Entsprechenden Namen zum Kurzwahlziel eingeben.** 

**Nächstes Kurzwahlziel programmieren** 

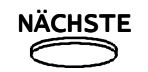

**"NÄCHSTE" (F3) auswählen.** 

Das Kurzwahlziel wird gespeichert. Sie können mit der Programmierung des nächsten Kurzwahlziels fortfahren.

**Daten speichern** 

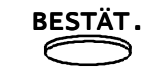

 **"BESTÄT." (F4) auswählen, um das Speichern der Rufnummer zu bestätigen.** 

**Funktion beenden** 

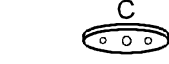

#### **C drücken, um die Funktion zu beenden.**

*Anmerkung: Um direkt zum Namen zu kommen, drücken Sie die Telefonbuch Taste (unterste Taste des ersten Tastenfeldes).* 

#### **Paßwort auf Standardwert zurücksetzen**

Wenn ein Benutzer sein Paßwort vergessen hat, können Sie es auf die Grundeinstellung "1234" zurücksetzen. Der Benutzer kann danach ein neues Paßwort programmieren.

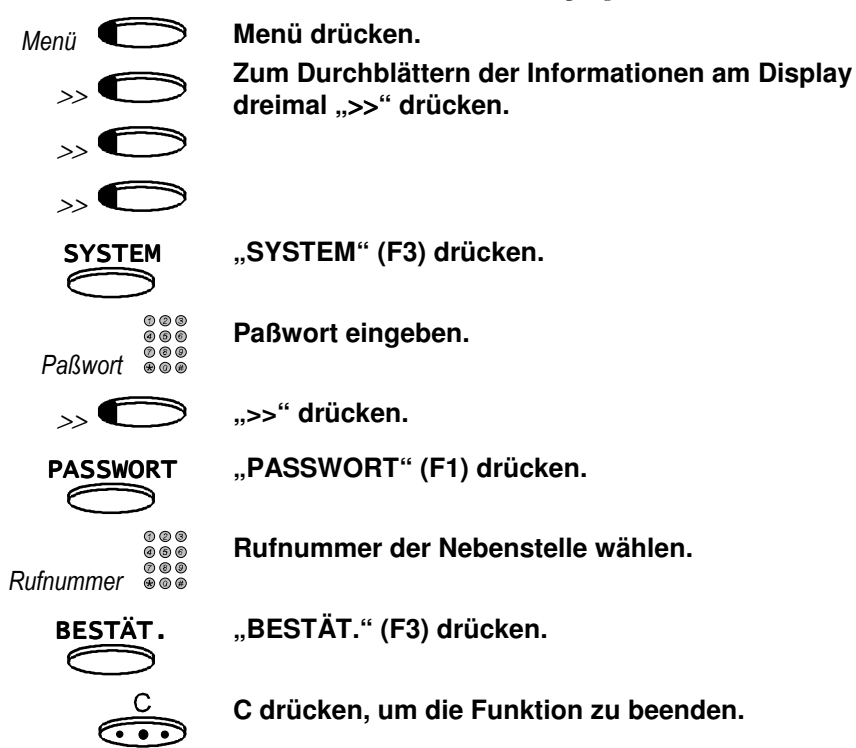

*BusinessPhone 32 – Bedienungsanleitung Executive*

#### **Gebühren auslesen**

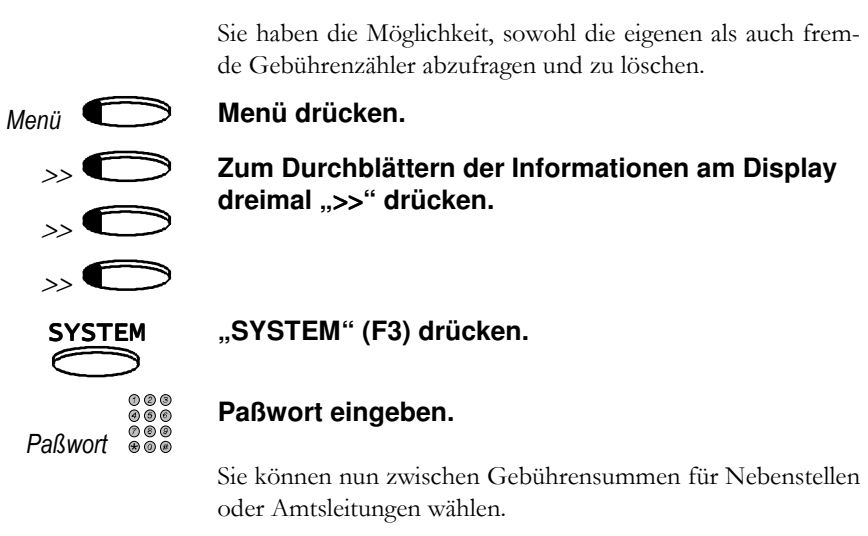

#### **Gebühren der Nebenstellen auslesen**

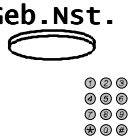

Geb.Nst. "Geb.Nst." auswählen.<br> **C**Geb.Nst." zeigt die Gebüh

"Geb. Nst." zeigt die Gebühren eines Teilnehmers an.

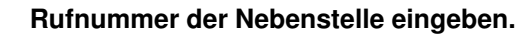

#### **Gebühren der Amtsleitungen auslesen**

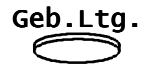

**"Geb. Ltg." auswählen.** 

"Geb. Ltg." zeigt die auf Amtsleitungen aufgelaufenen Gebühren an.

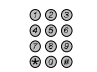

#### Die Parameter "Karte" und "Position" eingeben.

Die Parameter "Karte" und "Position" der gewünschten Leitung, entsprechend untenstehender Tabelle eingeben.

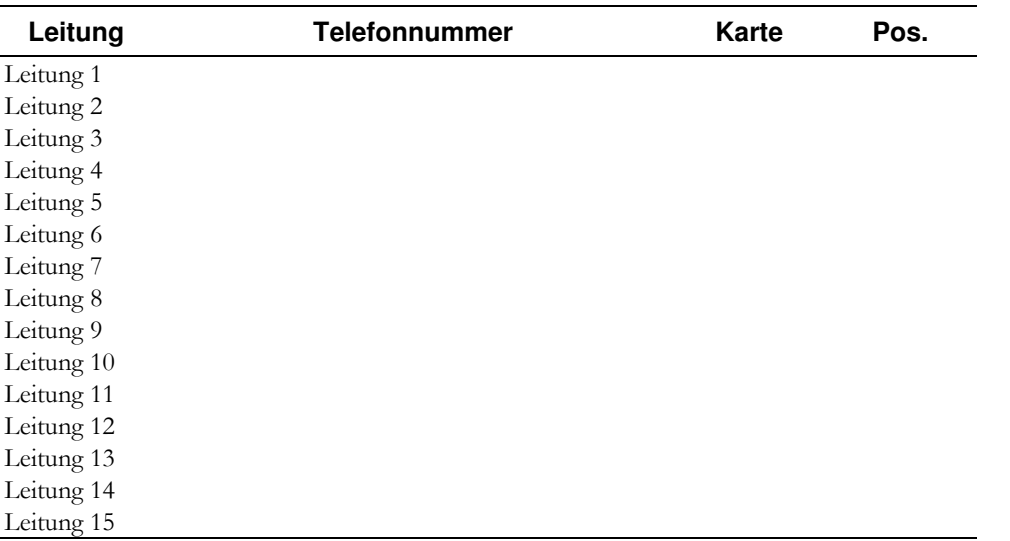

**Funktion wählen** Mit den interaktiven Funktionstasten wählen Sie zwischen den folgenden Funktionen:

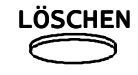

**"LÖSCHEN" (F1)** 

**DRUCKEN** 

 **"DRUCKEN" (F2)**  Wenn ein Drucker angeschaltet und konfiguriert ist.

SUMME**"SUMME" (F3) (nur bei Leitungen)** 

ZURÜCK **"ZURÜCK" (F4).** 

*BusinessPhone 32 – Bedienungsanleitung Executive*

#### **Alarm**

>>

>>

Sollte ein Alarm in Ihrer BusinessPhone 32 aufgetreten sein, so wird Ihnen dies auf dem Display der Vermittlungsapparate angezeigt (Anzeige "AL"). Beim Abfragen des Alarms wird Ihnen ein Fehlercode angezeigt. *Menü* **Menü drücken.**  $\rightarrow \bullet$ Zum Weiterblättern dreimal ">>" drücken.

# ALARM**"ALARM" (F1) drücken.**

 Nachfolgend finden Sie eine Liste der wichtigsten Fehlermeldungen mit den dazugehörenden Fehlercodes.

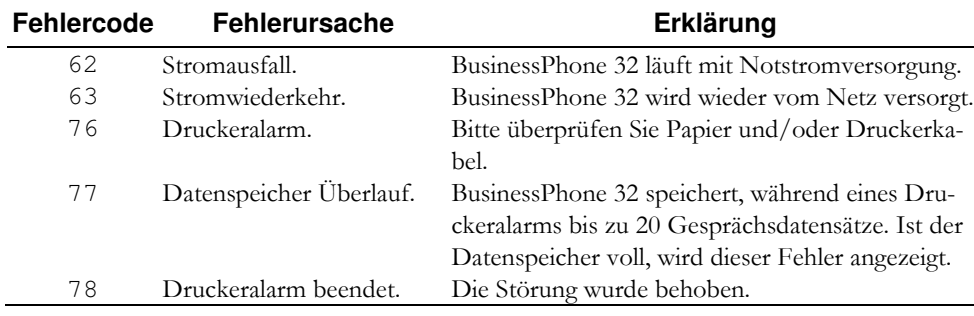

### **INDEX**

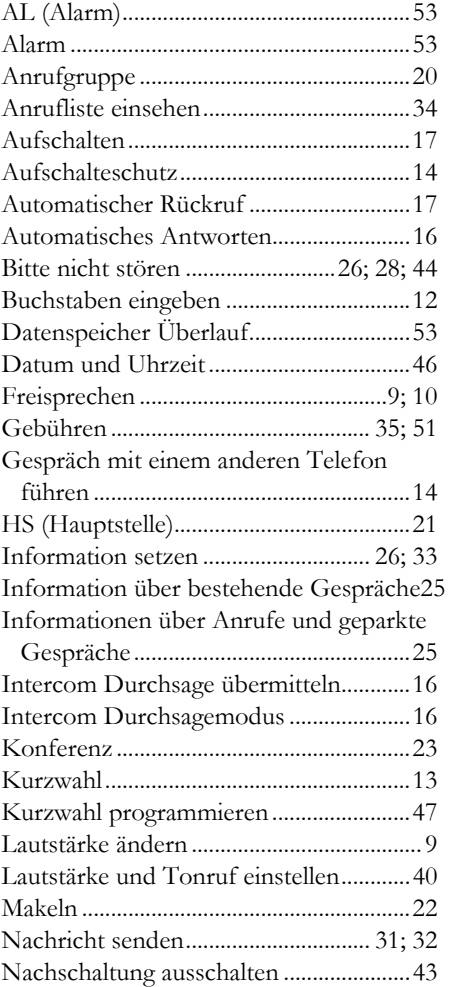

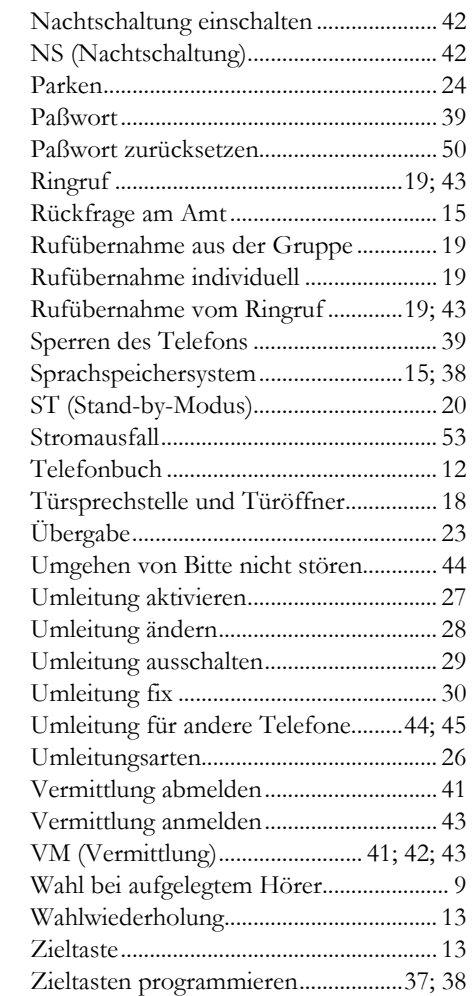

## **NOTIZEN**

Änderungen vorbehalten.

Ericsson Austria AG, A-1121 Wien, Pottendorfer Straße 25–27, Tel. 0222 - 811 00 - 0\* Ericsson Vertriebs-GmbH, A-1121 Wien, Altmannsdorfer Straße 89, Tel. 0222 - 81100 - 0\* Kundendienstcenter Wien, A-1230 Wien, Stipcakgasse 40, Tel. 0222 - 811 00 - 0\* Distributionszentrum Kindberg, A-8650 Kindberg, Schrackgasse 9–15, Tel. 03865 - 25 52 - 0\* 4060 Leonding-Hart, Kornstraße 16, Tel. 0732 - 68 66 - 0\* 5020 Salzburg, Vogelweiderstraße 44a, Tel. 0662 - 889 94 - 0\* 6021 Innsbruck, Valiergasse 56, Tel. 0512 - 334 55 - 0\* DE/LZT BS 102 088 R1A 6850 Dornbirn, Wallenmahd 45, Tel. 05572 - 38 33 - 0\* 8042 Graz, Messendorfgrund 30, Tel. 0316 - 4008 - 0\*VP/KOWO BEDIENUNGSANLEITUNG3203\_BPH32.DOC:2 30.11.05 9020 Klagenfurt, Rosentaler Straße 7, Tel. 0463 - 560 60 - 0\* © Ericsson Produktion Nov. 05